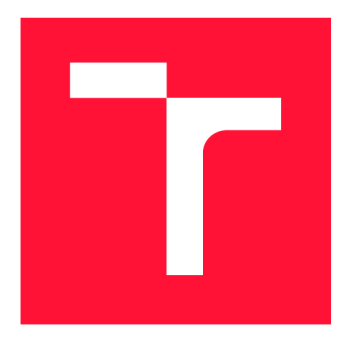

## **VYSOKÉ UČENI TECHNICKE V BRNE BRNO UNIVERSITY OF TECHNOLOGY**

**FAKULTA INFORMAČNÍCH TECHNOLOGIÍ FACULTY OF INFORMATION TECHNOLOGY** 

**ÚSTAV INFORMAČNÍCH SYSTÉMŮ DEPARTMENT OF INFORMATION SYSTEMS** 

## **OPTIMALIZACE UŽIVATELSKÉHO ROZHRANÍ INFOR-MAČNÍHO SYSTÉMU**

**OPTIMIZATION OF USER INTERFACE OF AN INFORMATION SYSTEM** 

**BAKALÁŘSKÁ PRÁCE BACHELOR'S THESIS** 

**AUTOR PRÁCE PAVEL VAŠINA AUTHOR** 

**SUPERVISOR** 

**VEDOUCÍ PRÁCE Ing. VLADIMÍR BARTÍK, Ph.D.** 

**BRNO 2019** 

Ústav informačních systémů (UIFS) a vystémů (AUFS) a vystával a vystával Akademický rok 2018/2019

## Zadání bakalářské práce

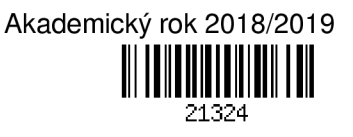

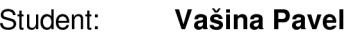

Program: Informační technologie

Název: **Optimalizace uživatelského rozhraní informačního systému Optimization of User Interface of an Information System** 

Kategorie: Uživatelská rozhraní

Zadání:

- 1. Seznamte se s programovacím jazykem Python. Seznamte se s interním informačním systémem firmy Platební instituce Roger, zaměřte se na jeho uživatelské rozhraní.
- 2. Analyzujte problematické oblasti uživatelského rozhraní a požadavky zaměstnanců firmy Roger na optimalizaci uživatelského rozhraní, řešení *corner cases* a doplnění funkcionality systému.
- 3. Navrhněte celkové přepracování a sjednocení uživatelského rozhraní na základě zjištěných nedostatků. Konzultujte s ing. Slobodníkem z firmy Platební instituce Roger, a.s.
- 4. Navržená řešení implementujte a ověřte funkčnost.

5. Zhodnoťte dosažené výsledky a další možná pokračování tohoto projektu.

Literatura:

- Pilgrim, M.: Ponořme se do Python(u) 3. CZ.NIC, 2010. ISBN: 978-80-904248-2-1.
- Tidwell, J.: Designing Interfaces: Patterns for Effective Interaction Design. O'Reilly Media, 2010. ISBN 1449302831.

Podrobné závazné pokyny pro vypracování práce viz <http://www.fit.vutbr.cz/info/szz/>

Vedoucí práce: **Bartík Vladimír, Ing., Ph.D.**  Vedoucí ústavu: Kolář Dušan, doc. Dr. Ing. Datum zadání: 1. listopadu 2018 Datum odevzdání: 15. května 2019 Datum schválení: 28. října 2018

## Abstrakt

Cílem této práce je analýza původního uživatelského rozhraní interního informačního systému iAdmin firmy Platební instituce Roger a.s., nalezení jeho nedostatků a následný návrh a implementace jeho vylepšení s použitím webových technologií (HTML, CSS, JavaScript) a jazyce Python, tak aby bylo uživatelsky přívětivější, efektivněji použitelné a v budoucnu snadněji rozšířitelné.

## Abstract

The goal of this project is analysis of the original user interface of internal information system iAdmin belonging to Payment institution Roger a.s. company, finding and definition of its problems and implementation of its improvements with the use of web technologies (HTML, CSS, JavaScript) and Python language, so it will be user friendly, more effective in production, and easily extensible in future.

## Klíčová slova

uživatelské rozhraní, uživatelská přívětivost, uživatelský prožitek, UX , informační systém, webová aplikace, HTML, CSS, JavaScript, Python, web2py, jQuery

## Keywords

user interface, UI, user experience, UX , information system , web application, HTML , CSS, JavaScript, Python, web2py, jQuery

## **Citace**

VASINA, Pavel. *Optimalizace uživatelského rozhraní informačního systému.* Brno, 2019. Bakalářská práce. Vysoké učení technické v Brně, Fakulta informačních technologií. Vedoucí práce Ing. Vladimír Bartík, Ph.D.

## Optimalizace uživatelského rozhraní informačního systému

## Prohlášení

Prohlašuji, že jsem tuto bakalářskou práci vypracoval samostatně pod vedením pana Ing. Vladimíra Bartíka, Ph.D. Další informace mi poskytli Ing. Tomáš Slobodník a zaměstnanci firmy Platební instituce Roger a.s. Uvedl jsem všechny literární prameny a publikace, ze kterých jsem čerpal.

Pavel Vašina 15. května 2019

## Poděkování

Děkuji panu Ing Vladimíru Bartíkovi, Ph.D. za vedení mé bakalářské práce, panu Ing. Tomáši Slobodníkovi za odborný dohled a poskytnuté informace a všem zaměstnancům firmy Platební instituce Roger a.s. za spolupráci při návrhu a testování.

# Obsah

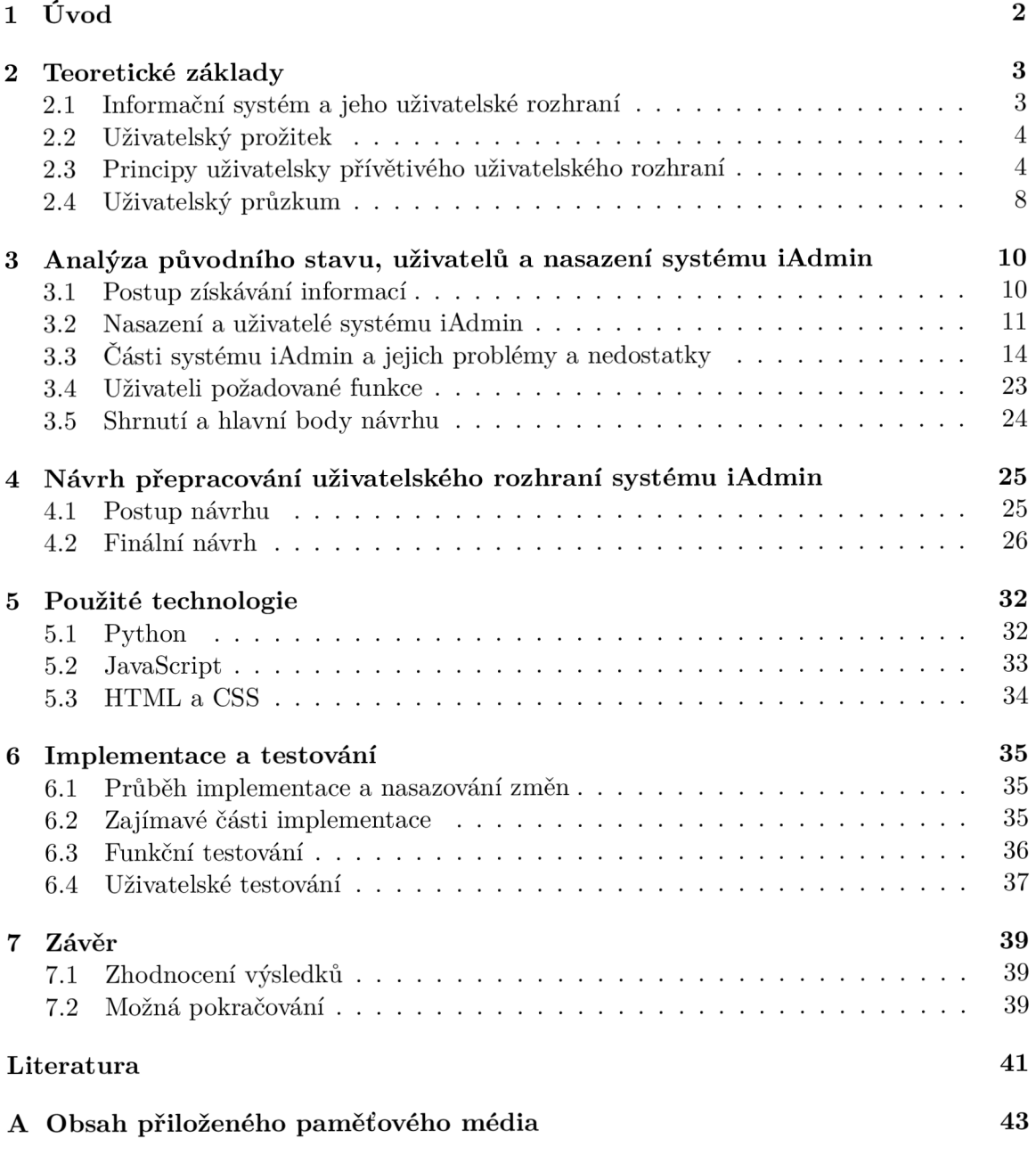

## **Kapitola 1**

# Úvod

Tato práce se zabývá analýzou problematických částí uživatelského rozhraní informačního systému iAdmin firmy *Platební instituce Roger a.s.* (na počátku této práce ještě pod jménem *Investiční aukce s.r.o.)* a poté návrhem a následnou implementací jejich celkového přepracování.

Firma *Platební instituce Roger a.s. 1* se zabývá zprostředkováváním financování faktur klientů investory prostřednictvím aukcí. Jejich interní informační systém *iAdmin* slouží ke správě a vytváření všech procesů, subjektů a uživatelů s tím související. Problémem je, že v průběhu jeho vývoje nikdy nevznikl žádný ucelený návrh jeho uživatelského rozhraní. Většina úsilí a času byla věnována rozšiřování funkcí a databáze pro klientské a investorské aplikace a uživatelské rozhraní *iAdmina* vznikalo slepováním toho, co bylo zrovna potřeba. Důsledkem je neucelené a nejednotné uživatelské rozhraní, které je do budoucna, vzhledem k dalším plánovaným rozšiřováním celého systému firmy, jen těžko rozšířitelné a udržovatelné a často vyžaduje od uživatelů až přílišnou iniciativu k jeho pochopení a ovládnutí.

Cílem této práce je tedy vytvoření návrhu pro přepracování tohoto uživatelského rozhraní a jeho následná implementace, tak aby bylo pro uživatele přehlednější, rychlejší a celkově uživatelsky přívětivější, snadněji rozšířitelné a udržovatelné.

Kapitola 2 seznamuje s teoretickými základy uživatelských rozhraní. Popisuje jejich vztah s informačním systémem a uživateli. Uvádí zásady a principy tvorby uživatelsky přívětivých uživatelských rozhraní a pojem uživatelský prožitek. V kapitole 3 je analyzován původní stav uživatelského rozhraní systému iAdmin a také kdo a jak jej používá. Identifikují se jeho problematické části a tím hlavní cíle a důležité části návrhu. V kapitole 4 se pak sestavuje návrh samotný. Definují se zde hlavní cíle pro implementaci a zahrnují uživateli požadované nové funkce. Kapitola 5 popisuje technologie použité k návrhu a implementaci dané jak vlastním výběrem tak tím, co používá firma Roger a.s. V kapitole 6 je popsán postup implementace tohoto návrhu, její nejzajímavější části a způsoby uživatelského a funkčního testování. Kapitola 7 pak uvádí možná pokračování této práce, která v jejím průběhu vyvstala a zhodnocuje dosažené výsledky.

<sup>&</sup>lt;sup>1</sup>Dále v textu zkracováno na Roger a.s., což je i jméno jímž se firma prezentuje na webu.

## **Kapitola 2**

## Teoretické základy

Tato kapitola uvádí zásady a doporučení pro tvorbu uživatelského rozhraní, jeho vztah k informačnímu systému a jeho uživatelům a další související pojmy, které se mohou objevit dále, jako je například uživatelský prožitek. Tyto informace jsou nezbytné jak pro nalezení problematických částí současného stavu uživatelského rozhraní systému iAdmin, tak pro návrh jejich přepracování.

## 2**.1** Informační systém a jeho uživatelské rozhraní

Informační systém lze obecně popsat jako systém pracující s konceptuálními zdroji - informacemi respektive daty, která uživatel jako informace interpretuje. Skládá se ze vstupní a výstupní části kudy se data do systému vkládají a získávají. Mezi vstupem a výstupem probíhá transformace těchto dat pomocí procesů, využívajících různých operací nad daty nebo skupin operací prováděných jako celek - transakcí. Další částí je také zpětná vazba, která využívá, pomocí dat uloženého, stavu systému. Výstupy procesů tedy typicky závisí nejen na okamžitých vstupech, ale i na tomto stavu. [12] Ještě obecnější definice uvádí, že informační systém je soubor lidí, technických prostředků a metod (programů), zabezpečujících sběr, přenos, zpracování a uchování dat za účelem prezentace informací pro potřeby uživatelů činných v systémech řízení. [14] Tato definice tedy přidává k informačnímu systému i jeho uživatele, které je důležité zahrnout do procesu tvorby jeho uživatelského rozhraní.

Uživatelské rozhraní totiž zprostředkovává komunikaci uživatele s ostatními částmi informačního systému a manipulaci s nimi. Obecně umožňuje:

- Zadávat vstupní data
- Cist výstupní data
- Mazat uložená data
- Zobrazovat zpětnou vazbu
- Spouštět transformace nad daty
- Navigovat mezi jednotlivými částmi informačního systému

Pro uživatelovu spokojenost, dobrý uživatelský prožitek a tím jeho efektivní fungování jako součásti informačního systému, je třeba uživatelské rozhraní kvalitně navrhnout a implementovat. Co to vůbec znamená, jak toho docílit a jak zapojit uživatele do vývoje si popíšeme dále v této kapitole.

## 2.2 Uživatelský prožitek

Uživatelský prožitek<sup>1</sup> je pojem objevující se v souvislosti s vlivem vlastností uživatelského rozhraní na uživatele. To jak systém vnímá a jak na něj celkově působí má velký vliv na to, jak s celým systémem dokáže produktivně pracovat. Dá se říci, že uživatelský prožitek je průnikem mnoha velmi subjektivních faktorů. Ty nejdůležitější si zde uvedeme.[11]

### **Estetičnost**

To jak uživatelské rozhraní vypadá vzhledově, může mít velký vliv na to, jak jej uživatel bude vnímat. Systém, který v uživatelových očích hezky vypadá, se mu bude ovládat mnohem příjemněji, než systém, který ne. Jedná se o velmi subjektivní vlastnost zahrnující například barvy, tvary a rozmístění ovládacích prvků. Ideální je tedy poskytnout uživateli možnost jejich nastavení. Estetika však v žádném případě nesmí omezovat funkčnost uživatelského rozhraní. Naopak by měla podporovat jeho čitelnost a tím efektivitu s jakou jej uživatel dokáže ovládat. [11]

### **Očekávání a zkušenosti**

Většina uživatelů bude mít nějaké zkušenosti s jinými uživatelskými rozhraními. Jejich ovládáním si vybudovali návyky a očekávají u podobných ovládacích prvků napříč různými uživatelskými rozhraními jejich stejnou nebo alespoň podobnou funkci, jejich podobné rozmístění apod. Zvláště méně zkušení uživatelé můžou nad uživatelským rozhraním porušujícím jejich návyky tápat. Proto je pro dobrý uživatelský prožitek dobré tyto návyky zbytečně neporušovat. Ten kdo uživatelské rozhraní navrhuje by tedy měl tyto návyky od cílových uživatelů zjistit a nejlépe by měl také mít sám zkušenosti s používáním různých uživatelských rozhraní. [11]

#### **Emoce a zaujetí**

Tento faktor souvisí s oběma předchozími. Uživatelské rozhraní, které vyvolává pozitivní emoce se používá lépe, než to, které vyvolává emoce negativní. Negativně může zapůsobit celá řada podnětů. Od těch souvisejících s funkčností systému (např. prvek nedělá, co uživatel očekává nebo nefunguje vůbec, odezva systému je pomalejší než uživatel očekává) po ty související s tím, jak na uživatele rozhraní působí esteticky, jak jsem uvedl výše. [11]

#### **Shrnutí**

Z výše popsaného je tedy jasné, že uživatelský prožitek je značně subjektivní pro každého uživatele. Tím pádem je pro dobrý uživatelský prožitek potřeba podrobný průzkum uživatelů a zjistit jím jejich preference a potřeby u výše uvedených faktorů. Do tohoto průzkumu je potřeba zahrnout dostatečně reprezentativní vzorek uživatelů a tím maximalizovat šance na jejich spokojenost s konečným produktem.

## 2.3 Principy uživatelsky přívětivého uživatelského rozhraní

V této podkapitole jsou uvedeny principy a zásady pro tvorbu uživatelsky přívětivého uživatelského rozhraní. V podstatě jsou dále rozvedeny body z předchozí podkapitoly do konkrét-

 $1$ Uživatelský prožitek – na webu častěji uváděn anglicky jako user experience nebo zkráceně UX

nich možností řešení. Tyto poznatky pomohou jak v návrhu změn a vylepšení uživatelského rozhraní informačního systému iAdmin, tak v identifikaci problémů v jeho současném stavu.

## **Uživatelské rozhraní jako produkt**

V obecném pohledu je uživatelské rozhraní produktem nebo částí produktu, který chceme poskytnout uživatelům. Aby byl produkt úspěšný, musí on a všechny jeho prvky být:[9]

- **Užitečné** dělají to, co se od nich požaduje.
- **Použitelné** dělají to jednoduše a bez nebezpečí chyby.
- **Používané** uživatel je chce používat. Pokud nejsou používané, jsou nejspíše zbytečné.

U produktu a jeho částí, které tyto body nesplňují, je nejlepší spolu s uživateli (skutečnými i potenciálními) identifikovat proč tomu tak je a navrhnout zlepšení, případně takovou část z produktu vypustit. [9]

#### **Pod kontrolou uživatele**

V uživatelsky přívětivém rozhraní má uživatel pocit, že je vše plně pod jeho kontrolou. Takové rozhraní je flexibilní pro různé skupiny uživatelů a poskytuje jim komfortní a rychlé cesty k efektivnímu plnění jejich úkolů. Lze toho docílit dodržením následujících zásad. [13]

#### **1) Rozumné používání módů**

Módy uživatelského rozhraní jsou jeho různé stavy, ve kterých má stejná uživatelská akce se stejným prvkem různé výsledky nebo ve kterých má stejná část rozhraní různé funkce či zobrazuje různé informace. Příkladem můžou být uživatelská rozhraní textových procesorů, kde lze přepínat (nebo samy přepínají) mezi módy čtení a editace dokumentu. Aby měl uživatel systém pod kontrolu měl by mít možnost kontroly v jakém módu rozhraní používá a měla by mu být dána jasná zpětná vazba, který mód je aktivní. [13]

#### 2) **Používání myši i klávesnice**

Ne vždy má uživatel k dispozici myš nebo je její používání omezeno např. prostorem. Někdy může být ovládání klávesnicí pohodlnější a rychlejší např. oproti touchpadu (pokud uživatel nemá k dispozici myš) nebo v částech aplikace s formuláři, kde primárně používá klávesnici. Proto by uživatel měl mít možnost alespoň hlavní akce provádět i pomocí klávesnice.[13]

#### 3) **Dovolení ztráty pozornosti**

Při práci se systémem bývá uživatel často přerušován (telefony, kolegy, jinými úkoly). Uživatelské rozhraní by tak mělo uživateli dát možnost přerušení aktuální akce a poté pokračovat tam, kde ji přerušil. [13]

#### **4) Zobrazení srozumitelných popisků**

Všechny popisky a texty by měly být v jazyce srozumitelném pro uživatele. Jsou totiž klíčové pro dialog mezi systémem a uživatelem. V textech by se neměly objevovat odborné technologické termíny srozumitelné jen pro tvůrce systému. Správný tón textů zpětné vazby je také důležitý, hlavně při chybových hláškách. Uživateli by se neměly chyby dávat za vinu. [13]

#### **5) Poskytnutí okamžitých vratných akcí a zpětné vazby**

Uživatelské rozhraní by mělo na uživatelovi akce reagovat co nejrychleji a tyto akce by měly být vratné. Na každou akci by také mělo rozhraní zobrazit okamžitou zpětnou vazbu, aby byl uživatel informován o její úspěšnosti. [13]

#### **6) Poskytnutí smysluplné navigace systémem**

Uživatelské rozhraní by mělo uživateli poskytovat jednoduchou a pochopitelnou navigaci systémem. Navigace by měla být rychlá a uživatel by neměl mít obavy z jejího použití. [13]

#### **7) Vstřícnost k uživatelům různých úrovní schopností**

Zkušený uživatel by neměl být uživatelským rozhraním omezován, ale zároveň nezkušený uživatel by neměl být při jeho používání ztracený. [13]

#### 8) **Transparentnost a čitelnost**

Uživatel by měl na první pohled pochopit, co daný prvek dělá ve vztahu k jeho práci. Jeho pozornost by měla být soustředěna na vlastní úkoly, které pomocí systému potřebuje plnit a ne na jejich překládání na funkce systému. [13]

#### **9) Umožnění personalizace**

Každý uživatel má jiné estetické cítění (každému se líbí jiné barvy, tvary apod.) a každému můžou vyhovovat různé interakční techniky (např. různé klávesové zkratky). Proto by měl mít uživatel možnost personalizace těchto prvků. Personalizace by ovšem neměla být na úkor konzistence.[13]

#### Snížení paměťové náročnosti

Aby uživatelské rozhraní bylo přívětivé, měl by si uživatel pro jeho efektivní používání pamatovat co nejméně informací (nejlépe žádné). K tomu vede dodržení následujících zásad.[13]

#### **1) Uvolnění uživatelovy krátkodobé paměti**

Uživatel by neměl být nucen opakovaně zadávat informace, které už jednou zadal nebo si je pamatovat či někam bokem zapisovat. Pokud je např. nějaká akce vícekroková a daná informace je potřeba pro více kroků, měl by si tuto informaci pamatovat systém a ne  $u\check{z}$ ivatel. [13]

#### 2) Spoléhat na rozpoznání místo vzpomenutí si

Pro uživatele je vždy příjemnější a spolehlivější rozpoznat a vybrat položku z nabídky možností, než si pamatovat, co na dané místo patří (např. zkratky států, měn apod.). Informace, které si může systém pamatovat a které uživatel často znovu používá, by měly být uživateli k dispozici k výběru ze seznamu apod., aby si je a jejich pro systém správnou podobu nemusel pamatovat.[13]

#### 3) **Poskytnutí vizuálních vodítek**

Uživatel by měl vždy vědět kde se v systému nachází, co právě dělá a co může dělat dál. K tomu mu poslouží různá vizuální vodítka jako změny kurzoru myši, barevná zvýraznění apod.[13]

#### **4) Poskytnutí výchozího nastavení**

Pokud má uživatel možnost personalizovat si uživatelské rozhraní (viz. 2.3) měl by mít možnost vrátit toto své nastavení do původního stavu, aby si jej nemusel pamatovat pokud se na něj bude chtít vrátit. [13]

#### **5) Snadno zapamatovatelné klávesové zkratky**

Pokud má uživatel možnost používat klávesové zkratky (viz. 2.3), měly by být snadno zapamatovatelné a nejlépe by měly mít nějaký vztah s názvem akce (např. prvním p, kterou vyvolávají nebo by neměly porušovat zaběhlé zvyklosti (např klávesová zkratka *Ctrl+P* pro vyvolání dialogového okna pro tisk).[13]

#### **6) Využití souvislostí s reálným světem**

Pro různé ikonky a jiná vizuální znázornění akcí v uživatelském rozhraní by měla být využita souvislost těchto akcí s podobnými akcemi v reálném světě. Pokud tyto akce mají pro uživatele známé a jednoduše pochopitelná vizuální znázornění, měla by být použita pro jejich znázornění v uživatelském rozhraní systému. [13]

#### **7) Postupné představování funkcí**

Uživatel by neměl být zahlcen všemi funkcemi uživatelského rozhraní najednou. Měl by mít přístup k akcím co právě potřebuje a tam kde je očekává. [13]

#### 8) **Použití vizuálně čistých a přehledně rozložených prvků**

O informacích zobrazených v uživatelském rozhraní uživatel přemýšlí jako o informacích v kterémkoli jiném médiu. Informace by měly být prezentovány s prioritou a řádem, aby byli uživatelé schopni porozumět, jak jsou uspořádány. Jejich vizuální organizace zvyšuje jejich použitelnost a čitelnost. To umožňuje uživatelům rychle najít takové informace, které hledají a můžou s nimi poté pracovat efektivněji.[13]

#### **Konzistence**

Uživatelsky přívětivé rozhraní je ve všech směrech konzistentní. Porušení konzistence může uživatele zmást a zdržovat. Dodržení následujících principů pomůže v jejím zachování. [13]

#### **1) Konzistence uvnitř produktu i mezi produkty**

Prvky uživatelského rozhraní by měly být konzistentní jak vizuálním stylem tak svým chováním. Stejně vypadající prvky se stejným popiskem by měly vykonávat napříč systémem stejnou funkci. Uživatelské rozhraní by také nemělo porušovat všeobecné zvyklosti objevující se v uživatelských rozhraních jiných systémů (např. ikonka křížku pro zavření okna apod.). Uživatel se pak nemusí zbytečně přeučovat na nové prvky a je v používání rozhraní více sebevědomý hned od začátku.[13]

#### 2) **Esteticky příjemný vzhled a integrita**

Napříč systémem by uživatelské rozhraní mělo sledovat konzistentní vizuální styl (barvy, fonty, ikony, rozložení prvků), který je uživatelům na pohled příjemný a podporuje jeho přehlednost. [13]

#### 3) **Vylepšování uživatelského rozhraní a konzistence**

Při změnách a vylepšováních existujícího uživatelského rozhraní je potřeba pamatovat na uživatelovy naučené návyky. Přeučování starých návyků vždy trvá déle než naučení nových. Změny rozhraní by tedy nejlépe neměly uživatelovy návyky a konzistenci celého rozhraní porušovat. Když je porušují, nemělo by jich být příliš mnoho najednou, aby i po jejich nasazení mohl uživatel efektivně plnit potřebné úkoly. [13]

## 2.4 Uživatelský průzkum

Každý uživatel je unikátní a bude uživatelské rozhraní vnímat podle svých subjektivních měřítek a potřeb. Je tedy potřeba uživatele a jejich potřeby dobře zmapovat a poté nalézt kompromis, který bude uživatelům (nejlépe všem) vyhovovat. Zejména je potřeba zjistit: [18]

- Cíle, které potřebují používáním navrhovaného softwaru plnit.
- Úkoly, které k dosažení těchto cílů musí podstupovat.
- Jazyk a slova, která používají při popisu toho co dělají.
- Úroveň s jakou používají software podobný navrhovanému.
- Jejich přístup a vztah k věcem podobným navrhovanému softwaru a jak různé způsoby návrhu mohou tento vztah ovlivnit.

Průzkum cílových uživatelů tedy pomůže ve zjištění těchto informací, v poznání uživatelů samotných a tím zvyšuje šanci na vytvoření úspěšného produktu.

K získávání informací od uživatelů existuje několik používaných metod. V základu je lze rozdělit na dvě skupiny:

#### 1) Kvalitativní průzkum

Kvalitativní průzkum pomáhá detailně porozumět tomu proč uživatelé dělají určité úkony tak jak je dělají a jaké jsou jejich cíle. Lze do něj většinou zahrnout jen menší množství osob a je poměrně časově náročný. Výsledky takového průzkumu většinou nelze vyjádřit přesnými čísly. Kvalitativní výzkum má typicky podobu rozhovorů s jedním uživatelem nebo menší skupinou uživatelů, v kombinaci s i několika dalšími metodami jako je např.:[3]

**• Přímé pozorování** uživatelů například při používání původní verze softwaru nebo při činnostech souvisejících s navrhovaným uživatelským rozhraním. Lze se tak dozvědět více o úkolech, které každodenně uživatel koná, přímo v jemu známém prostředí.

- **Třídění kartiček** (card sorting), kde uživatel rozřazuje kartičky s pojmy, týkající se jeho úkolů a cílů, do kategorií (kategorie můžou být předem pojmenovány, nebo je uživatel určí sám). Lze tak lépe pochopit, jak uživatel chápe vztahy a hierarchie pojmů s kterými pracuje.
- **Testy použitelnosti** se současnou verzí rozhraní nebo s prototypy a testovacími verzemi rozhraní nového. Uživatel plní předem danou množinu úkolů a nahlas přemýšlí 0 tom, jak na něj produkt (uživatelské rozhraní) působí, co mu není jasné apod. Typicky je přítomen tazatel (vedoucí rozhovoru), který uživateli klade předem dané 1 situační otázky. Takto lze zjistit, jak uživatel rozhraní používá nebo jak by se mu používalo rozhraní nové.

Samotné rozhovory pak můžou být:[3]

- **Řízené** klasický rozhovor, kdy tazatel klade předem určené otázky a zapisuje odpovědi. Tento typ je vhodný pro větší počet uživatelů a následné jednodušší porovnávání a vyhodnocování jejich odpovědí.
- **Neřízené** rozhovor ve formě volné konverzace s uživateli. Většinou je předem dána jen hrubá kostra rozhovoru a tazatel spíše naslouchá. Typicky tento typ rozhovoru pomáhá v porozumění specifičtějších potřeb uživatelů a jejich pocity při používání systému. Uživateli lze klást situační otázky podle toho o čem zrovna mluví, na jaký problém narazil apod. Tento typ rozhovoru je ale náročnější na vyhodnocení a bývá náročnější i časově při větším počtu zúčastněných uživatelů.

## 2) Kvantitativní průzkum

Kvantitativní průzkum odpovídá na otázky statistického typu, například: *kolik uživatelů kliklo na...* nebo *kolik procent uživatelů si všimlo....* Pomáhá porozumět tomu, co se v aplikaci nejčastěji děje a používá. Výstupem jsou typicky přesná čísla a výsledky. Je méně časově náročný než kvalitativní výzkum a lze do něj zahrnout velké množství osob (dostatečně velký vzorek uživatelů je přímo žádoucí pro dostatečnou reprezentativnost průzkumu). Konkrétní metody kvantitativního průzkumu jsou například:[3]

- **Dotazníky** jsou jednoduchý způsob, jak získat velké množství informací. Jsou vhodné pro velké, různorodé skupiny uživatelů. Otázky a výběr odpovědí jsou dané předem a často jsou anonymní takže nelze uživatele kontaktovat přímo.
- **A/ B testy** se často využívají při rozhodování mezi dvěma variantami části rozhraní. Při A/ B testování se dvěma stejně velkým skupinám uživatelů náhodně zobrazí jedna z variant. Varianta, která lépe splnila cíl (např. na ni kliklo více uživatelů), je použita ve finálním produktu. Tato metoda je vhodná například při porovnávání staré a nové verze uživatelského rozhraní pro větší množství uživatelů.

## **Kapitola 3**

# Analýza původního stavu, uživatelů a nasazení systému iAdmin

V této kapitole je analyzován původní stav uživatelského rozhraní systému iAdmin, jeho uživatelé, prostředí, v němž je nasazen, a funkce, které musí plnit. Popisuji zde jednotlivé části systému, nedostatky a problémy v jejich uživatelském rozhraní a jejich vztah k procesům firmy Roger a.s. Zahrnuje jak postřehy uživatelů a jejich požadavky na nové funkce, tak moje vlastní poznatky, získané používáním testovací instance systému. Cílem této analýzy je získání informací pro určení jednotlivých bodů (a jejich priority) pro návrh celkového přepracování uživatelského rozhraní, který se řeší v kapitole 4.

## 3**.1** Postup získávání informací

Informace o tom, jak uživatelé systém používají, jsem získal jak rozhovory s uživateli, tak vlastním používáním systému. Informace o fungování firemních procesů jsem získal od konzultanta - Ing. Tomáše Slobodníka, CTO a spoluzakladatele firmy Roger a.s. a také z rozhovorů s uživateli.

## **Vlastní používání systému**

Nejdříve jsem poznatky získal vlastní zkušeností s používáním testovací instance systému iAdmin. Takto jsem identifikoval problémy patrné na první pohled a ty, které by měl nový zaměstnanec nezkušený v jeho ovládání. Těmito problémy byly například pomalý přístup k akcím typu vytvořit, nepřehledné menu nebo nejednotné zarovnání textu v tabulkách.

#### **Rozhovory s uživateli**

K získání informací přímo od uživatelů jsem, vzhledem k menšímu počtu uživatelů a poměrně specifickému zaměření systému, zvolil kvalitativní metody. Konkrétně kombinaci neřízeného rozhovoru a pozorování uživatelů při používání systému. Takto byly zjištěny specifičtější problémy jako například potřeba nové úvodní stránky s přehledem informací ze systému.

## 3.2 Nasazení a uživatelé systému iAdmin

K vytvoření kvalitního a uživatelsky přívětivého rozhraní je potřeba poznat prostředí, ve kterém se s ním bude pracovat, procesy, s nimiž jeho akce souvisí, a hlavně uživatele, kteří jej budou používat. Také je pro další části této práce potřeba pochopit s procesy související pojmy.

Roger a.s. provozuje tzv. peer-to-peer faktoringovou platformu. Jedná se o mladou firmu založenou v roce 2013 jako start-up. Zprostředkovává financování faktur mezi tzv. *klienty,*  kteří mají tyto faktury vystavené proti svému *odběrateli,* a *investory,* kteří na tyto faktury poskytují financování, prostřednictvím tzv. *aukcí* 

### **Jak fungují aukce**

*Aukce* jsou hlavní součástí služeb Roger a.s. Celý proces související s aukcemi je znázorněn na následujícím schématu.

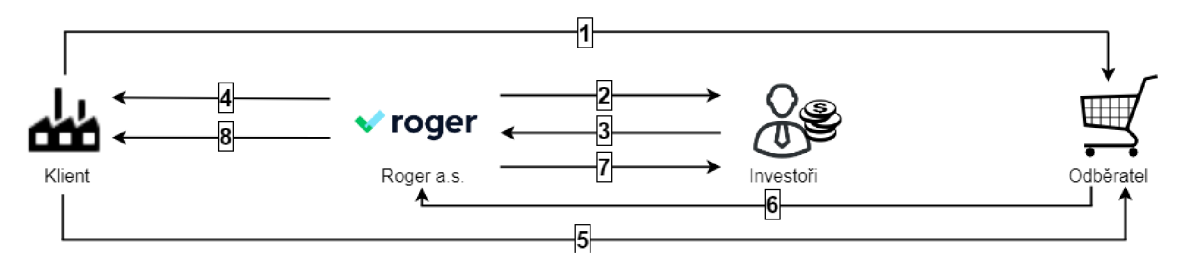

Obrázek 3.1: Schéma fungování aukcí

- 1. Klient dodá zboží či služby odběrateli proti faktuře. Fakturu zašle do Roger a.s.
- 2. Roger a.s. nabídne fakturu k profinancování skupině investorů prostřednictvím aukce.
- 3. Investor, který v aukci nabídne nejlepší podmínky (nejnižší úrok) financování vyhrává.
- 4. Po skončení aukce a podpisu smlouvy pošle Roger a.s. financování na účet klienta.
- 5. Klient udržuje vztah s odběratelem a stará se, aby odběratel zaplatil včas.
- 6. Odběratel zaplatí dle smluvené délky splatnosti na faktuře (např. 90 dní). Peníze pošle na účet Roger a.s.
- 7. Po přijetí platby od odběratele vrací Roger a.s. profinancovanou částku s úroky investorovi.
- 8. Klientovi jsou zaslány prostředky ponížené o financování, úrok a administrační poplatek.

Aukce ve svém průběhu prochází určitými stavy, které v podstatě kopírují a specifikují výše uvedený proces. Pro uživatele systému iAdmin jsou nejdůležitější:

**• V přípravě** a **Ke kontrole** - stavy, ve kterých uživatel může měnit všechny atributy aukce a přidávat k ní faktury a dokumenty, předtím než je aukce spuštěna. Ze stavu Ke kontrole musí uživatel manuálně přepnout do stavu Běžící, čímž aukci spustí a zveřejní pro investory.

- **Běžící** stav určující běžící aukci. Uživatel v tomto stavu nemůže měnit její atributy. Pokud byla zjištěna chyba v atributech nebo chybějící faktura, musí uživatel pro jejich opravu přepnout aukci zpět do stavu Ke kontrole. Aukce vždy běží po určitý čas. Po jeho uplynutí se stav automaticky přepne na stav *Ukončená.*
- **Po splatnosti** stav indikující, že odběratel neposlal peníze za faktury v ukončené aukci včas v době splatnosti. Aukci v tomto stavu je věnována zvýšená pozornost. Pokud je aukce v tomto stavu více než 60 dní po datu splatnosti, může uživatel systému iAdmin navýšit investorův úrok o 3 %. Informace o tomto stavu vždy obsahuje i počet dní uplynulých od data splatnosti, který se aktualizuje každých pět dnů.
- **Jistina neuhrazena** stav indikující, že investor neposlal do tří dnů od konce aukce jistinu k financování faktur v této aukci. Uživatelé systému iAdmin musí investora na tuto skutečnost upozornit a případně se pak takový případ řeší dalšími postupy.
- **Uhrazeno** stav indikující, že byla přijata platba od odběratele. Uživatel systému iAdmin musí v tomto případě vyhledat vypořádání příslušné aukce na stránce Vypořádání a vygenerovat na ní a odeslat vypořádací e-maily klientovi a investorovi. Tím se aukce přepne do stavu *Vypořádáno.*

### **Upřesnění pojm ů**

Nejdůležitější pojmy související s aukcemi je potřeba rozvést pro jejich pochopení v dalším postupu a upřesnit jejich vztah se systémem iAdmin. Tyto pojmy se objevují napříč celým systémem. Uživatel je tak musí znát a budou se objevovat i v dalších částech této práce.

- **Klient** je subjekt, který zasílá do systému svoje *faktury* (přes aplikační rozhraní, e-mailem nebo přes kontaktní formulář na webu) k profinancování. Klienti mají v systému Roger a.s. svoje vlastní klientské rozhraní, ke kterému se můžou přihlásit jejich *uživatelé.* Dříve šli klienti přidávat jen prostřednictvím systému iAdmin, dnes už se můžou registrovat sami na webu firmy Roger a.s. Tuto *registraci* je pak v systému iAdmin potřeba pouze potvrdit. Klient má v systému uložené svoje identifikační údaje a bankovní účty, na které mu jsou zasílány financované částky. Každému klientovi může být přiřazeno tzv. SPV<sup>1</sup>
- **Odběrate l** je subjekt, proti kterému byla vystavena *faktura.* V systému má každý odběratel uložené svoje identifikační údaje a bankovní účty, z kterých posílá peníze za faktury. Odběratele lze do systému přidat pouze pomocí systému iAdmin.
- **Investor** je subjekt, který poskytuje peníze k profinancování klientských faktur. Investoři se registrují většinou sami na webu firmy Roger a.s., ale můžou být přidáni i v systému iAdmin. Jejich webovou registraci je také v systému iAdmin potřeba potvrdit. Každý investor má *uživatele,* kteří se mohou přihlašovat do investorského rozhraní systému firmy. Investor má v systému uloženy svoje identifikační údaje a bankovní účty, z kterých zasílá financování a na které je mu potom částka vrácena. Bankovní účet si může přidat i sám uživatel investora ve svém investorském rozhraní. Takový účet pak musí být potvrzen v systému iAdmin.

 $1^1$ SPV – Special Purpose Vehicle je firma založená za účelem uskutečnění konkrétního projektu, typicky k izolování finančních rizik s takovým projektem spojených[6]

- **• Dokument** představuje jakýkoli dokument nahraný do systému. V uživatelském rozhraní jsou dokumenty rozděleny na dva typy - *faktury* a *ostatní dokumenty.* Každý dokument v systému má přiřazené soubory, které byly většinou zaslány subjekty a které představují tyto fyzické dokumenty (typicky jejich reprezentaci ve formátu pdf nebo skeny v obrazových formátech). Tzv. ostatní dokumenty mají jediný povinný atribut - název. Takový dokument také nemusí být přiřazen žádnému subjektu (např. různé obecně používané smlouvy). Může ale být přiřazen k bankovním účtům subjektů (pro potvrzení jejich pravosti a údajů). Faktury jsou blíže popsány v dalším bodě.
- **Faktura** představuje fyzickou fakturu, kterou má klient vystavenou vůči svému odběrateli. Má tedy jasně danou dvojici klient – odběratel. Každá faktura má svoje atributy, z nichž klíčové jsou kromě výše zmíněného klienta a odběratele, nominální a financovaná hodnota (typicky 75 % hodnoty nominální), variabilní symbol a číslo faktury. K jedné aukci často bývá přiřazeno i několik faktur a občas jedna faktura bývá rozdělena do více aukcí (pokud je její nominální hodnota příliš velká - řádově v milionech). Součet nominálních a financovaných hodnot faktur v aukci, určuje nominální a financovanou hodnotu aukce. V uživatelském rozhraní je faktura reprezentovaná jako speciální typ dokumentu. Může se stát, že se v systému vyskytnou duplicitní faktury. Na potenciální duplikát je uživatel systému iAdmin upozorněn v detailu faktury. Někteří klienti využívají pro zasílání faktur externího systému pro elektronickou výměnu dat Orion EDI. Taková faktura je přiřazena do tzv. případu Orion a ten je potom přiřazen do aukce.

### **Doplňkov á služba Směna**

Se systémem iAdmin souvisí také doplňková služba firmy Roger a.s. *Směna.* Pomocí ní si uživatel Směny může směnit peníze mezi korunami, americkými dolary, eury a polskými zlotými za výhodný kurz. V systému iAdmin jsou uloženy jména a bankovní účty těchto uživatelů.

#### **Uživatel é systém u iAdmin**

Uživatele systému iAdmin lze rozdělit do tří skupin podle toho jak často a do jaké míry jej používají. Tyto skupiny jsou:

- **První skupina** jsou uživatelé z oddělení back-office. Používají systém iAdmin v podstatě v celé jeho šíři. Nejčastěji ale vytváří aukce a faktury, přiřazují faktury k aukcím a starají se o správu a kontrolu plateb a vypořádání. Tito uživatelé využívají systém iAdmin nejintenzivněji a jejich úkoly se systémem jsou pro chod procesů firmy Roger a.s. nejkritičtější. Návrh přepracování uživatelského rozhraní by tak měl mířit především na ně.
- **Druhá skupina** jsou uživatelé z oddělení sales. Ti nepoužívají systém iAdmin tak často. Starají se výhradně o přidávání klientů, jejich uživatelů nebo potvrzování jejich on-line registrací.
- **Třetí skupina** jsou uživatelé z ostatních oddělení. Ti systém iAdmin používají jen zřídka například pro ověření údajů klienta, kontrolu čísel bankovních účtů apod.

Byť je toto rozdělení uživatelů patrné, nejsou v systému přímo implementovány uživatelské role. Každý uživatel má oprávnění nastavena zvlášť podle toho, jaké jsou jeho úkoly se systémem. Například členové back-office mají přístup ke všemu (kromě nastavení oprávnění), uživatelé ze třetí skupiny mají přístup jen ke čtení atributů a nemají oprávnění je editovat. Je vhodné dodat, že s budoucí integrací systému pro řízení rizik souvisejících s praním špinavých peněz (viz. bakalářská práce *Systém pro řízení rizik souvisejících s praním špinavých peněz* kolegy Petera Uhrína), budou někteří uživatelé ze třetí skupiny (nejspíše členové oddělení risku) používat systém iAdmin intenzivněji.

Co se úrovně schopností a zkušeností s jinými uživatelskými rozhraními týče, jsou uživatelé systému iAdmin standardně zkušení v ovládání běžně používaných webových aplikací, například od Googlu (Kalendář, Gmail apod.) a běžně používaných kancelářských aplikací (Microsoft Office). Někteří pro svoji práci používají i speciální aplikace např. Power BI pro vizualizaci a analýzu obchodních dat.

Uživatelé systému iAdmin k systému přistupují výhradně ze svých pracovních notebooků. V práci mají k dispozici i velký monitor. Intenzivní používání systému na mobilních telefonech není vzhledem ke složitosti úkolů na místě. Někteří uživatelé ale občas potřebují v systému něco zkontrolovat nebo na něco nahlédnout a nemusí mít k notebooku zrovna přístup.

## 3.3 Části systému iAdmin a jejich problémy a nedostatky

Informační systém iAdmin má podobu webové aplikace, ke které se každý uživatel přihlašuje svým firemním e-mailem a heslem. Jeho produkční instance je dostupná z jakéhokoli webového prohlížeče s přístupem k internetu. Obecně se skládá ze tří typů stránek - přehledů s tabulkami, detailních náhledů a stránek s formulářem pro přidání objektu (klient, faktura apod.) do systému. Konkrétní stránky, jejich funkce, případy užití a souvislosti s procesy firmy jsou popsány dále. U jednotlivých stránek jsou také popsány jejich problémy a nedostatky. Stránky jsou uvedeny v pořadí po sobě, tak jak je uživatel vidí v postranním menu s případným zanořením do příslušných detailních náhledů.

### **Postranní menu**

Postranní menu je hlavním navigačním prvkem. Ve výchozím stavu je viditelné ze všech stránek a obsahuje odkazy na hlavní části systému. Uživatel jej může skrýt tlačítkem v horní části.

#### **Případy užití:**

- Přechod na stránky Přihlašovací aktivita, Počet vyhraných aukcí, Aukce, Neuhrazené aukce, Vypořádání, Dokumenty, Případy Orion, Směna, Fio tokeny, Oprávnění a Státní svátky.
- Skrytí a ukázání samotného menu

#### **Problémy:**

- V menu není zvýrazněná aktivní stránka. U hlavních stránek, které nemají nadpisy, tak uživatel nemusí vědět, na které stránce se nachází.
- Z menu chybí přístup na některé často používané části, například stránky s formuláři pro vytváření nových subjektů, dokumentů a aukcí. Uživatel má k těmto akcím pří-

stup až na souvisejících přehledových stránkách, které se většinou načítají poměrně pomalu.

• Menu není přehledné. Jeho položky jsou zobrazené jako v podstatě neformátovaný text malou velikostí písma s malou vertikální mezerou mezi sebou. Také u jednotlivých položek chybí ikonky pro jejich rychlejší rozpoznání. Uživateli tak může trvat déle, než nalezne položku, kterou chce vybrat.

## **Přihlašovac í aktivita**

Stránka s tabulkou zobrazující počty přihlášení jednotlivých uživatelů klientů a investorů do klientského a investorského rozhraní. Momentálně slouží jako úvodní stránka.

#### **Případy užití**

• Sledování počtu přihlášení uživatelů pro statistické účely.

### **Problémy:**

• Neposkytuje pro uživatele užitečné informace a uživatelé ji téměř nepoužívají. Je tedy jako úvodní stránka nevhodná.

### Počet vyhraných aukcí

Stránka s tabulkou zobrazující počty vyhraných aukcí jednotlivých investorů. Původně sloužící pro kontrolu limitů počtu vyhraných aukcí investorů.

#### **Případy užití**

• Sledování počtu vyhraných aukcí investorů pro statistické účely.

#### **Problémy:**

• Limity pro investory se už kontrolují automaticky. Uživatelé tak stránku nyní téměř nepoužívají.

#### **Aukce**

Stránka s tabulkou s přehledem aukcí z databáze systému. Sloupce tabulky jsou důležité atributy aukce jako např. její identifikační číslo, klient a odběratel, kterých se aukce týká, nominální hodnota aukce, její aktuální stav apod. Ve výchozím stavu je tabulka seřazena podle čísla aukce. To je automaticky generované (číslo nové aukce je číslo aukce předchozí zvětšené o jedna), nejnovější aukce jsou nahoře. Dále lze tabulku řadit podle dat splatnosti, začátku a konce aukce a její nominální a financované hodnoty. V horní části stránky je textový vstup pro zadání čísla aukce, na jejíž detail může jeho pomocí uživatel přejít. Dále je zde tlačítko pro otevření filtru a tlačítko vložit aukci. Filtrovat uživatel může podle atributů aukce.

### **Případy užití:**

- Vyfiltrování aukcí podle jejích atributů.
- Přechod na detail konkrétní aukce nebo jejího odběratele či klienta.
- Přechod na vložení nové aukce.
- Přechod na konkrétní aukci podle jejího čísla.

#### **Problémy:**

- Stránka se dlouho načítá (až 12 sekund) kvůli tabulce s aukcemi a k vytvoření nové aukce vede jen výše zmíněné tlačítko. Pro přechod na konkrétní číslo aukce je také jen výše zmíněný textový vstup. Obě akce by měly být dostupné přímo. Uživatel na přístup k nim nyní musí dlouho čekat.
- Stavy aukce v tabulce nejsou přeložené do češtiny (jsou uvedeny v té podobě, v jaké jsou uloženy v databázi) na rozdíl od detailu aukce. Vzniká tak nekonzistence. Uživatele to může mást a musí si pamatovat dvě verze názvů stavů.

#### **Detail aukce**

Stránka, která poskytuje přehled všech atributů, stavu aukce a historie těchto stavů. Zobrazuje bankovní účet klienta zúčastněného v aukci a administrátorský účet firmy Roger a.s. (eurový nebo v českých korunách, podle měny aukce), bidy investorů (pokud je aukce ve stavu Běžící a dále) a faktury a dokumenty patřící k aukci. Tyto informace jsou naskládány v blocích nad sebou oddělené mezerou a příslušným nadpisem. V horní části stránky jsou přepínače pro povolení nebo zakázání e-mailů o aukci klientovi a investorovi, tlačítka Vložit novou aukci a Duplikovat aukci. Je zde také textový vstup pro zadání čísla aukce, na kterou by chtěl uživatel přejít a rozevírací seznam sloužící ke stejnému účelu.

#### **Případy užití:**

- Přepnutí stavu aukce
- Úprava atributů aukce (pokud je aukce ve stavech *V přípravě* a *Ke kontrole).*
- Úprava popisu aukce (pokud je aukce ve stavech *V přípravě, Ke kontrole* a *Běžící).*
- Odebrat fakturu z aukce.

#### **Problémy:**

- Jednotlivé bloky informací jsou naskládané pod sebou. Momentálně je jich už tolik, že uživatel musí konkrétní blok delší dobu hledat a rolovat kolečkem myši po stránce, což ho zbytečně zdržuje. Pokud by byl v budoucnu potřeba přidat další blok, bude tento problém jen horší.
- Rozevírací seznam pro výběr aukce, na kterou může uživatel přejít není uživateli používaný. Spatně se v něm uživatelům hledá konkrétní aukce.

## **Neuhrazené aukce**

Stránka, na které je zobrazena tabulka s přehledem neuhrazených aukcí (aukcí, u kterých v době splatnosti nebyla splacena financovaná hodnota aukce zpět investorovi, což většinou znamená, že odběratel nezaslal peníze včas). Nejdůležitějším sloupcem tabulky je datum splatnosti. Pokud je aukce neuhrazená a je po datu její splatnosti, datum splatnosti je vyznačeno červeně a takovéto aukci se v dalším procesu věnuje zvýšená pozornost.

## **Případy užití**

- Kontrola neuhrazených aukcí.
- Přechod na detail konkrétní aukce, klienta nebo odběratele.

## **Problémy:**

• Na stránce chybí filtrování nebo vyhledávání aukcí v tabulce. Při současném (a v budoucnu potenciálně vyšším) počtu aukcí, které zde mohou být, je to pro uživatele problém.

## **Vypořádání**

Stránka s rozevíracím seznamem pro výběr konkrétní aukce k zobrazení jejího vypořádání. Vypořádání je přehled vyúčtování všech částek a bankovních účtů souvisejících s průběhem aukce. Vytváří se ve chvíli, kdy aukce přechází do stavu *Uhrazeno.* U konkrétního vypořádání se tlačítkem *Vygenerovat e-maily* vygenerují e-maily s důležitými hodnotami pro klienta a investora. E-maily se odešlou tlačítkem *Odeslat e-maily* a tím se aukce automaticky přepne do stavu *Vypořádáno.* 

## **Případy užití**

- Vyhledání a přechod na vypořádání konkrétní aukce ve stavu Uhrazeno.
- Kontrola konkrétního vypořádání.
- Vygenerování a odeslání vypořádacích e-mailů u konkrétního vypořádání.

## **Problémy:**

- V budoucnu může být aukcí ve stavu Uhrazeno více najednou, než je pro uživatele pohodlné vyhledávat v rozevíracím seznamu.
- Aukce ve stavu Vypořádáno, k jejichž vypořádání se uživatel občas vrací pro případ kontroly, v rozevíracím seznamu nejsou. K jejich vypořádání se lze dostat jen pomocí U RL konkrétního vypořádání, což je značně uživatelsky nepřívětivé.
- Stránka, na které je jen nadpis a rozevírací seznam, nevypadá esteticky pěkně a uživateli nemusí být hned jasná její funkce.

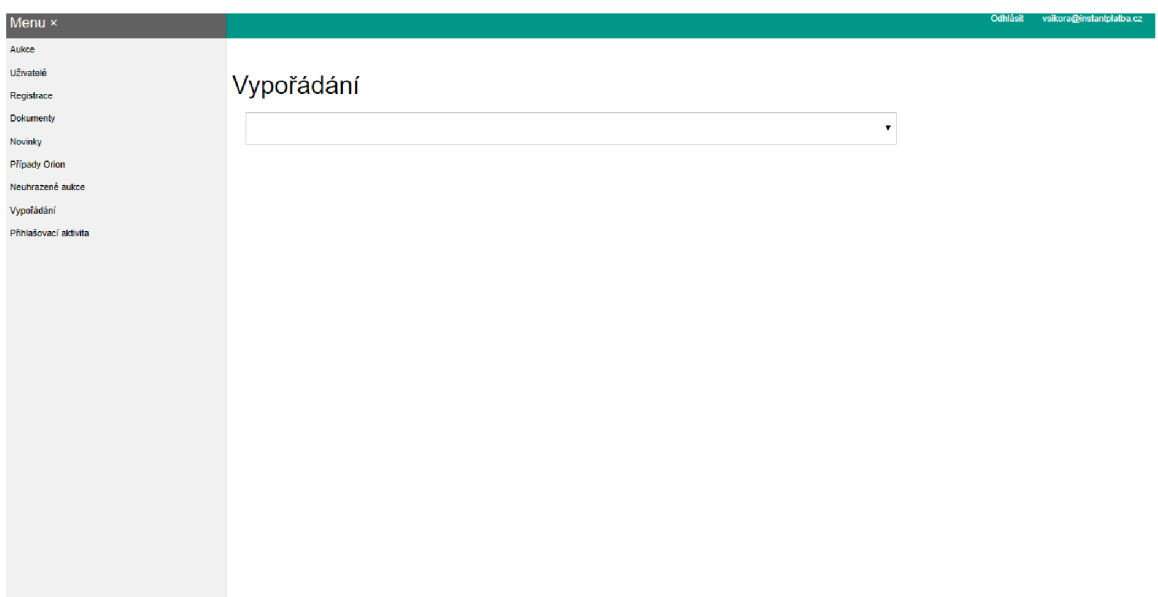

Obrázek 3.2: Ukázka stránky Vypořádání a postranního menu.

## **Dokumenty**

Stránka s tabulkou a filtrem poskytující přehled všech dokumentů v systému. Je rozdělená na dvě podstránky - stránku Faktury a zápočty a stránku Ostatní. Přímo v tabulce je rozevírací seznam pro výběr aukce, ke které lze fakturu nebo dokument přidat.

## **Případy užití:**

- Vyhledání konkrétního dokumentu nebo faktury pomocí filtru.
- Přidání dokumentu k aukci.
- Přechod na detail konkrétní faktury nebo dokumentu.
- Smazání dokumentu nebo faktury ze systému

## **Problémy:**

• U ostatních dokumentů nemusí v budoucnu být rozevírací seznam ideálním prostředkem k výběru aukce (počet aukcí bude v budoucnu růst).

## **Detail faktury a dokumentu**

Stránky zobrazující detail konkrétního dokumentu nebo faktury. V horní části stránky jsou zobrazeny atributy a rozevírací seznam, pomocí kterého lze dokument nebo fakturu přidat k vybrané aukci. Pod atributy je pak přehled nahraných souborů k dokumentu nebo faktuře. Jako poslední je sekce pro nahrání souborů.

## **Případy užití:**

• Přidání dokumentu nebo faktury k aukci.

- Nahrání souborů k dokumentu nebo faktuře.
- Smazání souborů u dokumentu nebo faktury.
- Kontrola atributů dokumentu nebo faktury.
- Kontrola duplicit faktury.

- Zobrazení upozornění na duplicitní faktury není esteticky pěkné a je zbytečně prostorově náročné.
- Soubory u faktur lze mazat jen po jednom a navíc každé smazání je potřeba potvrdit, což uživateli zabírá zbytečně moc času.
- Soubory lze nahrávat i pomocí přetažení souborů myší na stránku detailu (drag and drop), ale uživateli to není nijak sděleno.

## **Případy Orion**

Stránka s tabulkou s přehledem faktur (případů Orion) pocházejících z externího Orion EDI systému, které potom využívají aukcí firmy Roger a.s. a s filtrem pro jejich vyhledávání. Faktury, které jsou potenciálně duplicitní, jsou zvýrazněny červeně. V horní části se nachází tlačítko pro přechod na stránku Správa Orion klientů.

### **Případy užití:**

- Vyhledání konkrétního případu pomocí filtrů a přechod na jeho detail.
- Přechod na aukci, klienta nebo odběratele přiřazených konkrétnímu případu.
- Přechod na stránku Správa Orion klientů.

#### **Problémy:**

- Řádky tabulky nestřídají barvy, uživateli se tak řádky hůře sledují.
- Stav případu je zobrazen jen číslem. Uživatel si tak musí pamatovat překlad tohoto čísla na jméno stavu.

## **Detail případu Orion**

Stránka zobrazující detailní náhled na fakturu (případ Orion) pocházející z externího Orion EDI systému. Obsahuje obsahuje sekci s atributy, dokumenty přiřazenými k případu a seznam potenciálních duplicit.

## **Případy užití:**

- Kontrola duplicit případu.
- Uzavření případu Orion (když jeho aukce skončila).
- Zamítnutí případu Orion (pokud bylo zjištěno, že je duplicitní).

• Současný způsob zobrazení duplicit je prostorově náročný a neestetický.

## **Správ a Orion klient ů**

Stránka s tabulkou přehledem klientů využívajících Orion EDI k zasílání faktur. Na stránce je kromě tabulky textový vstup pro vyhledání konkrétního klienta a rozevírací seznam pro vybrání klienta ze systému a povolení jeho využívání Orion EDI. Na této stránce nebyly nalezeny žádné specifické problémy.

### **Případy užití:**

- Vyhledání konkrétního klienta, který využívá Orion EDI.
- Povolení zasílání faktur pomocí Orion EDI klientovi.

### **Uživatel é**

Stránka s přehledy všech subjektů v systému - investory, klienty, odběrateli a SPV. Každý typ má vlastní podstránku s tabulkou s přehledem subjektu a jeho uživatelů. Uživatele lze přímo v tabulce ze systému smazat. Na každé podstránce je textový vstup pro vyhledání konkrétního subjektu podle jeho názvu a údajů uživatele a tlačítka pro přechod na formuláře pro vytvoření nového subjektu nebo uživatele a nového odběratele.

### **Případy užití:**

- Vyhledání konkrétního subjektu nebo jeho uživatelů a přechod na jeho detail.
- Přechod na formulář pro vytvoření nového subjektu a jeho uživatele.
- Odstranění uživatele subjektu.

#### **Problémy:**

• Uživatelům chybí možnost vyhledat subjekt a jeho uživatele podle uživatelského telefonního čísla.

## **Detail subjektu**

Detail subjektu je pro všechny typy subjektů (klienty, investory, odběratele a SPV) velmi podobný. Na stránce jsou bloky informací naskládané pod sebou. Těmito informacemi jsou bankovní účty subjektu, seznam uživatelů subjektu, jeho atributy, u klienta pak tabulka s jeho odběrateli, u odběratele pak tabulka s jemu přiřazenými klienty. Dále je pak na stránce tlačítko pro přechod na formulář pro vytvoření nového subjektu a uživatele.

#### **Případy užití:**

- Zobrazení a editace atributů subjektu.
- Přechod na přidání uživatele subjektu.
- Přidání nebo odebrání bankovního účtu subjektu.
- Zobrazení uživatelů a bankovních účtů subjektu.
- Přiřazení odběratele (u detailu klienta).
- Přiřazení SPV (u detailu klienta).
- Odstranění subjektu (u detailu klienta).

- V blocích naskládaných pod sebou se uživateli špatně hledá to, co potřebuje. V budoucnu navíc pravděpodobně další bloky přibudou.
- Uživatel nevidí na první pohled na detail kterého subjektu se dostal. Název subjektu a jeho údaje jsou až v bloku s atributy, který je v pořadí až třetí.

|                               |                         |                            |                 |  |                                           |                    |                            |                           |                |                     |                |              | Othleit vehora@istersplatio.cz |
|-------------------------------|-------------------------|----------------------------|-----------------|--|-------------------------------------------|--------------------|----------------------------|---------------------------|----------------|---------------------|----------------|--------------|--------------------------------|
|                               |                         |                            |                 |  |                                           |                    |                            |                           |                |                     |                |              |                                |
| Bankovní účty                 |                         |                            |                 |  |                                           |                    |                            |                           |                |                     |                |              |                                |
| Cisie účtu                    |                         |                            |                 |  |                                           |                    | Mêra                       | <b>FUR</b>                |                |                     |                |              | Sevagal                        |
| <b>IDAN:</b>                  | C2615600000000000771235 |                            |                 |  |                                           | SWIFT:             | R29 CC2PP                  |                           |                |                     |                |              |                                |
| Dolument:                     |                         |                            |                 |  |                                           |                    |                            |                           |                |                     |                |              |                                |
| Cisio účia                    |                         | 771235                     |                 |  | 6600                                      |                    | Mira                       | CIX                       |                |                     |                |              | Smazat                         |
| <b>IBAN:</b>                  |                         |                            |                 |  |                                           | SWIFT:             |                            |                           |                |                     |                |              |                                |
| Dolument:                     |                         |                            |                 |  |                                           |                    |                            |                           |                |                     |                |              |                                |
|                               |                         |                            |                 |  | <b>Uo2t</b>                               |                    |                            |                           |                |                     |                |              |                                |
| Přidat bankovní účet          |                         |                            |                 |  |                                           |                    |                            |                           |                |                     |                |              |                                |
|                               |                         |                            |                 |  | · Pfictat bankouni übet                   |                    |                            |                           |                |                     |                |              |                                |
|                               |                         |                            |                 |  |                                           |                    |                            |                           |                |                     |                |              |                                |
| Seznam uživatelů +            |                         |                            |                 |  |                                           |                    |                            |                           |                |                     |                |              |                                |
| <b>Jimano</b>                 |                         |                            | <b>Physical</b> |  |                                           |                    |                            |                           | <b>Email</b>   |                     |                |              |                                |
|                               |                         |                            |                 |  | Skryti uživatelė, zobraz kolouzim na +    |                    |                            |                           |                |                     |                |              |                                |
|                               |                         |                            |                 |  | Vytvořil nového užívatele tohoto subjektu |                    |                            |                           |                |                     |                |              |                                |
| Upravit subjekt               |                         |                            |                 |  |                                           |                    |                            |                           |                |                     |                |              |                                |
| Název                         | New interreport e.c.o.  |                            |                 |  |                                           |                    |                            |                           |                |                     |                |              |                                |
| IDD.                          | 05640063                |                            |                 |  |                                           |                    |                            |                           |                |                     |                |              |                                |
| DIG                           | 0205848003              |                            |                 |  |                                           |                    |                            |                           |                |                     |                |              |                                |
| <b>IC DPH</b>                 |                         |                            |                 |  |                                           |                    |                            |                           |                |                     |                |              |                                |
| Adress                        | Produka 200/59          |                            |                 |  | Mêslo                                     |                    |                            | <b>Brandje nad Laborn</b> |                |                     |                |              |                                |
| PBČ                           | 250.01                  |                            |                 |  | Zenó                                      |                    |                            | Ceská republika           |                |                     |                |              |                                |
| Spiegvá značka                | C 270427                | Mistoký soud               |                 |  |                                           |                    |                            | Pola                      |                |                     |                |              |                                |
| Fakturovat DPH                | OK                      | $@$ MO                     |                 |  |                                           |                    |                            |                           |                |                     |                |              |                                |
|                               |                         |                            |                 |  | $_{\rm Ub22}$                             |                    |                            |                           |                |                     |                |              |                                |
| Odběratelé                    |                         |                            |                 |  |                                           |                    |                            |                           |                |                     |                |              |                                |
| Nam                           |                         | Popular administration (%) |                 |  | Potters nonnan hodigy                     | Limity outstinants |                            |                           |                | Emisdozzasi obecasi |                |              |                                |
| Conspections.                 |                         | 1,20                       |                 |  | ONE OWN                                   |                    |                            |                           | <b>CZK/EUR</b> |                     | <b>CZK/EUR</b> | <b>UNDER</b> | smazat -                       |
| <b>Bo Logistics Great</b>     |                         | 1,20                       |                 |  |                                           |                    |                            |                           |                |                     |                | <b>UteSt</b> | smazat                         |
|                               |                         |                            |                 |  | ONE OWN                                   |                    |                            |                           | <b>CZK/EUR</b> |                     | <b>CZK/EUR</b> |              |                                |
| Přidat odběratele             |                         |                            |                 |  |                                           |                    |                            |                           |                |                     |                |              |                                |
| Název                         |                         |                            |                 |  |                                           |                    |                            |                           |                |                     |                |              |                                |
| Poplatek administratorovi (%) |                         |                            |                 |  |                                           |                    | Poblat z nominální hodnoty |                           |                |                     |                |              |                                |
|                               |                         |                            |                 |  |                                           |                    |                            |                           | OK OWO         |                     |                |              |                                |
|                               |                         |                            |                 |  | PMH                                       |                    |                            |                           |                |                     |                |              |                                |

Obrázek 3.3: Ukázka detailu subjektu. Podobně vypadají i ostatní detailní náhledy.

## **Registrace**

Stránka s tabulkou zobrazující přehled všech on-line registrací – započatých i dokončených a potvrzených. Dokončené registrace, které teprve uživatelé systému iAdmin potřebují potvrdit, jsou zvýrazněné červeně. Ve výchozím stavu jsou dokončené registrace, které byly potvrzené, odfiltrované.

## **Případy užití:**

• Vyhledání a přechod na detail konkrétní registrace

- Uživatelům chybí možnost odfiltrovat už dokončené a potvrzené registrace.
- Tabulka je nastavená jen na 10 položek na stránku a uživatel toto nemůže měnit.

#### **Směna**

Stránka s tabulkou s přehledem uživatelů služby Směna a jejich bankovních účtů, na které jim jsou zasílány vyměněné peníze. Bankovní účty jsou vypsány přímo v tabulce a každý uživatel mívá 1 až 3 účty (často různé účty pro různé měny).

#### **Případy užití:**

- Přidat nebo odebrat uživatele Směny.
- Přejít na detail uživatele Směny.

#### **Problémy:**

• Uživatelům chybí funkce vyhledávání konkrétních uživatelů v tabulce.

#### **Detail uživatel e Směny**

Stránka s detailním náhledem na uživatele služby Směna. Obsahuje v horní polovině atributy uživatele a pod nimi zobrazené jeho bankovní účty. Na této stránce nebyly zjištěny žádné specifické problémy.

#### **Případy užití:**

• Přidání nebo odebrání bankovního účtu uživateli.

#### **Fio tokeny**

Stránka s tabulkou s přehledem tokenů pro automatické platby a tlačítkem vložit token pro přechod na formulář pro vložení nového tokenu. Na této stránce nebyly zjištěny žádné specifické problémy.

#### **Případy užití:**

- Přechod na formulář pro vložení tokenu.
- Přechod na editaci tokenu.
- Smazání tokenu.

#### **Oprávnění**

Stránka s tabulkou s přehledem uživatelů systému iAdmin a jim povolených oprávnění. Jméno uživatele je uvedeno jeho iniciály ve sloupcích tabulky. V každé buňce tabulky lze přepnout příslušné oprávnění na *povoleno* respektive *zakázáno.* Stránka se používá v podstatě jen po přidání nového uživatele (nový uživatel má ve výchozím stavu vše zakázáno).

## **Případy užití:**

• Povolit nebo zakázat příslušné oprávnění.

### **Problémy:**

• S rostoucím počtem uživatelů se musí tabulka rolovat i horizontálně a uživateli zabere hodně času najít konkrétního uživatele, kterému chce přiřadit oprávnění.

## **Formulář e**

V systému iAdmin se používá několik formulářů pro vkládání subjektů, dokumentů, aukcí a faktur nebo jejich editaci v jejich příslušných detailních náhledech.

### **Problémy:**

- Popisky formulářových polí nejsou napříč stránkami konzistentně zarovnané.
- Nejsou označeny povinné položky formulářů.

## **Obecné problém y**

Některé problémy se týkají celého systému nebo se vyskytují napříč více stránkami. Tyto problémy jsou:

- **Neoddělená editace dat od jejich zobrazení** stránky s detailními náhledy obsahují textové vstupy, které slouží zároveň pro zobrazení informací. Esteticky to není pěkné a takto zobrazovaný text nelze formátovat.
- **Nekonzistentní vzhled prvků** vzhled prvků rozhraní není konzistentní s ostatními firemními aplikacemi a webem a není konzistentní ani s prvky v jiných, uživateli často používaných, webových aplikacích. Zvolená kombinace barev navíc nepůsobí esteticky pěkně.
- **Nekonzistentní zarovnání v tabulkách** texty v tabulkách jsou napříč přehledy s tabulkami různě zarovnané. Záhlaví tabulek jsou často zarovnané jinak než text v buňkách příslušného sloupce. Tabulka se tak uživateli hůře čte a nevypadá esteticky pěkně.

## 3.4 Uživateli požadované funkce

Z rozhovorů s uživateli iAdmin vyplynulo, že uživatelům chybí některé funkce, které jim můžou výrazně zkrátit čas potřebný k některým úkolům nebo všeobecně některé úkoly ulehčit.

## **Souhrn důležitých informací ze systému jako úvodní stránka**

Současná úvodní stránka uživatelům neposkytuje žádné užitečné informace a navíc se pomalu načítá. Proto by uživatelé uvítali novou úvodní stránku s podstatnými informacemi ze systému.

## Automatické doplňování popisu a názvu aukce

Ze zkušenosti uživatelů se názvy a popisy aukcí u stejných dvojic klient - odběratel velmi často opakují nebo mění jen v malých částech. Automatické doplnění názvu a popisu aukce na základě vybraného klienta a odběratele by tak výrazně urychlilo vytváření nových aukcí.

## 3.5 Shrnutí a hlavní body návrhu

Z analýzy vyplývá, že hlavními nedostatky současného řešení uživatelského rozhraní jsou jeho postranní menu, které neumožňuje rychlý přístup na často používané stránky, detailní náhledy, které jsou nepřehledné a pomalu se v nich hledají potřebné informace a také chybějící užitečná úvodní stránka. Tyto tři problémy budou tedy prioritní pro návrh řešení. Pro uživatele jsou také podstatné funkce, které by jim urychlily práci a momentálně v systému nejsou implementovány jako např. automatické doplňování názvu a popisu aukce a výběr více dokumentů ke smazání. Důležitým bodem bude také sjednocení vzhledu uživatelského rozhraní, jak mezi jeho prvky, tak s ostatními firemními aplikacemi a webem.

## **Kapitola 4**

# Návrh přepracování uživatelského rozhraní systému iAdmin

V této kapitole je popsán návrh přepracování uživatelského rozhraní systému iAdmin, založený na analýze z předchozí kapitoly. Jeho podstatou je adresovat nalezené nedostatky, problémy a uživateli požadované funkce konkrétními řešeními.

## 4**.1** Postup návrhu

Návrh se časem vyvíjel podle mojí rostoucí úrovně znalostí o systému iAdmin a podle zpětné vazby od uživatelů. První ucelená veze vznikla za pomocí prototypovacího nástroje Justinmind, ve kterém lze vytvářet interaktivní prototypy webových stránek a aplikací. Tato verze byla zaměřená především na nový vzhled uživatelského rozhraní a ukazovala také některé nové nápady například rozklikávací položky v postranním menu nebo zobrazení aktivních filtrů (ukázka viz. obr. 4.1).

Zpětná vazba od uživatelů na tento návrh byla posbírána pomocí dotazníků. Otázky směřovaly především na estetické vnímání nového vzhledu a uživatelovy názory na nové funkce. Díky tomu se ukázaly některé nedostatky původního návrhu a nevhodnost některých potenciálně nových funkcí. Například byla vypuštěna funkce rychlých detailních náhledů, které by se asynchronně načítaly vedle přehledových tabulek (zjistilo se, že uživatelé jsou zvyklí používat záložky v prohlížeči a mít tak otevřených několik detailů naráz a rychlé náhledy by jim to neumožňovaly, navíc by tyto náhledy neřešily problém s bloky informací pod sebou). Další verze návrhu pak vznikaly na papíře a s uživateli byly probírány přímo.

### **Podobná řešení a inspirace**

Vzhledem ke specifickému a na finančním trhu poměrně novému zaměření firmy Roger a.s. se podobná řešení hledají těžko a navíc takové systémy nejsou typicky volně k dispozici. Inspirace pro návrh jednotlivých ovládacích prvků se ale dá najít u běžně dostupných a používaných aplikací, které uživatelé dobře znají a používají např. u webových aplikací Googlu (např. Gmail) nebo u kancelářských aplikací Microsoftu (Microsoft Office).

|                                            | $\sqrt{\ }$ iAdmin                           |                |                             |                        |                                           |                      |                            |                 |             |                    |                      |                       | avatel@investaukce.cz |
|--------------------------------------------|----------------------------------------------|----------------|-----------------------------|------------------------|-------------------------------------------|----------------------|----------------------------|-----------------|-------------|--------------------|----------------------|-----------------------|-----------------------|
| ≡                                          | Menu                                         |                |                             |                        |                                           |                      |                            |                 |             |                    |                      |                       | 22. února 2018 10:15  |
|                                            | <b>血 wod</b>                                 |                | č. aukce, klient, odběratel |                        | Hiedat                                    |                      |                            |                 |             |                    |                      |                       | + Vložit aukci        |
| ⊟<br>$\overline{\boldsymbol{\Theta}}$<br>⊡ | ÷<br>Aukce<br>Neuhrazené aukce<br>Vypořádání | $\nabla$ Filtr | Měna: CZK                   | Běžící<br>Zrušeno      | Jistina neuhrazena F nancování připraveno | Uhrazeno             | - Zrušit filtry            |                 |             |                    |                      |                       |                       |
|                                            | <b>Dokumenty</b>                             |                |                             |                        |                                           |                      |                            |                 |             |                    |                      |                       |                       |
|                                            | Pripady Orion                                | Aukce Klient   |                             | Odběratel              | Začátek                                   | Náhled aukce č. 1000 |                            | $\mathbb{Z}$    |             |                    | E-maily klientovi    | E-maily investorovi   |                       |
|                                            |                                              | 1000           | Klient 1 A                  | Odběratel 1 ABC a.s.   | 17.02.2018 10:00                          |                      |                            |                 |             |                    |                      |                       |                       |
|                                            |                                              |                | 655 Klient 2 B              | Odběratel 2 DEE a s    | 16.02.2018 10:00                          | Název                | Aukce testovaci            |                 |             | Začátek            | 17.02.2018 10:00     |                       |                       |
|                                            | A) Uživatelé                                 |                | 500 Klicht 3 C              | Odběratel 3 GHI s.r.o. | 14.02.2018 10:00                          | Pojištěno            | <b>ANO</b>                 |                 |             | Konec              | 22.02.2018 16:00     |                       |                       |
|                                            | $A + \n$ Registrace                          |                | 452 Klient 4 D              | Odběratel 4 GHI s.r.o. | 12.02.2018 10:00                          |                      | CZK<br>Měna                |                 |             | Splatnost          | 03.03.2018           |                       |                       |
|                                            | $\Omega$ Novinky                             |                | 451 Klient 5 E              | Odběratel 5 GHI s.r.o. | 11.02.2018 10:00                          | Nominální hodnota    | 5 500 000 CZK              |                 |             | Plnění             | 03.03.2018           |                       |                       |
|                                            |                                              |                | 25 Klient 6 F               | Odběratel 6 JKL s.r.o. | 10.02.2018 15:16                          | Financováno          | 5 255 345 CZK              |                 |             | Subjekt / Uživatel | Klent 1 A / User A   |                       |                       |
|                                            | <i>v</i> instantSmēna                        |                |                             |                        |                                           | Max. urok            | 8.00%                      |                 |             | SPV                | SPV as.              |                       |                       |
|                                            | (F) Fiotokeny                                |                |                             |                        |                                           | Nedražená aukce      | <b>NE</b>                  |                 |             | Odběratel          | Odběratel 1 ABC a.s. |                       |                       |
|                                            |                                              |                |                             |                        |                                           | Popis                | Testovaci aukce čislo 1000 |                 |             | Odvětví            | Industry             |                       |                       |
|                                            | <b>Statistiky</b>                            |                |                             |                        |                                           |                      |                            |                 |             |                    |                      |                       |                       |
|                                            | {Q} Oprávnění                                |                |                             |                        |                                           | <b>Stav</b>          |                            | <b>Historie</b> | $\check{ }$ | <b>Bidy</b>        |                      | <b>Historie</b>       | $\ddot{\phantom{1}}$  |
|                                            | Státní svátky                                |                |                             |                        |                                           | Aktuální             | Bezici                     |                 |             | Čas                | Investor             | Subjekt               | Bld                   |
|                                            |                                              |                |                             |                        |                                           | Přechod              | Pozastavit                 |                 |             | 19.02.2018 15:00   | John Investor        | TopInvest a.s.        | 7%                    |
|                                            |                                              |                |                             |                        |                                           | Čas přechodu         | 03/31/2018 14:12           | Provést         |             |                    |                      |                       |                       |
|                                            |                                              |                |                             |                        |                                           | Financování          |                            |                 |             |                    |                      |                       | ٠                     |
|                                            |                                              |                |                             |                        |                                           |                      | Položka                    |                 | $\gamma_0$  | Částka             |                      | Číslo účtu Měna účtu  |                       |
|                                            |                                              |                |                             |                        |                                           |                      | Admin. poplatek            | 2.00%           |             | 105 107 CZK        |                      |                       |                       |
|                                            |                                              |                |                             |                        |                                           |                      | Admin. poplatek s DPH      | 21.00%          |             | 127 100 CZK        |                      | 21 - 205285448 / 2100 | CZK                   |
|                                            |                                              |                |                             |                        |                                           |                      | Profinancovano             |                 |             | 5 130 238 CZK      |                      | 19 - 302895648 / 0800 | <b>CZK</b>            |

Obrázek 4.1: Ukázka přehledu a detailu aukce z první verze návrhu

## 4.2 Finální návrh

Finální návrh je výsledkem úprav původního návrhu podle zpětné vazby uživatelů a podle bližšího seznámení s back-end částí systému iAdmin.

## Celkové rozložení a vzhled

Celkové rozložení stránek, tedy postranní menu vlevo a hlavní obsah stránky vpravo, zůstane původní. Zůstane také horní lišta se jménem uživatele. Odstraněna bude spodní lišta, ve které je jen číslo verze systému. To bude přesunuto naspod postranního menu a lišta tak nebude muset zbytečně zabírat místo.

Co se týče vzhledu, proběhne *sjednoceni barev* v uživatelském rozhraní s barvami běžně používanými na firemním webu. Konkrétní použité barvy budou tmavě modrá pro postranní menu a horní lištu s bílým textem (podobně jako na firemním webu), světle modrá (jako je na logu firmy) pro tlačítka a záhlaví tabulek s černým textem. Dále bude použita světle šedá barva pro pruhování řádků tabulky a pozadí některých prvků, modrá barva pro zvýraznění aktivních prvků a červená pro indikaci chyb a duplicit.

#### **Informační nástěnka**

Vytvoření informační nástěnky řeší problém chybějících souhrnů důležitých informací ze systému. Návrh cílí především na zaměstnance oddělení back-office, kteří se systémem pracují nejvíce a kterým rychlý přístup k těmto informacím značně usnadní a urychlí práci. Tyto informace budou:

**• Neuhrazené aukce** - počet aukcí ve stavu Neuhrazeno. V bližším náhledu pak číslo aukce, její variabilní symbol, klient a odběratel spojení s aukcí a datum splatnosti aukce (zvýrazněné červeně pokud uplynulo více než 30 dnů od data splatnosti).

- **Čeká na jistinu** počet aukcí ve stavu Ukončeno bez obdržené jistiny od investora. V bližším náhledu pak číslo aukce, klient a odběratel spojení s aukcí a datum konce aukce.
- **Jistina neuhrazena** počet aukcí ve stavu Jistina neuhrazena (ukončené aukce bez obdržené jistiny od investora 3 a více dnů od konce aukce. V bližším náhledu pak číslo aukce, klient a odběratel spojení s aukcí a datum konce aukce.
- **Nepotvrzené bankovní účty** počet subjektů s bankovním účtem, který nebyl potvrzený uživateli systému iAdmin. V bližším náhledu pak jen seznam těchto subjektů.
- **Nov é případy Orion** počet případů Orion ve stavu Nový. V bližším náhledu pak číslo případu, odběratel a datum splatnosti.
- **Nové registrace** počet nových on-line registrací za poslední tři dny. V bližším náhledu pak Jméno uživatele, jeho e-mail, krok, ve kterém registrace skončila a datum jejího vytvoření.
- **Neaktivní klienti** počet klientů, kteří se 30 a více dní neúčastnili žádné aukce. V bližším náhledu pak jen název klienta.

Ostatní zaměstnanci požadovali informace spíše jen pro sledování obchodních statistik firmy, které jsou pro zaměstnance back-office nezajímavé a k čemuž bude vytvořena nová aplikace a na nástěnku tedy tyto informace přidány nebyly. Kromě těchto informací bude obsahovat i několik podpůrných funkcí pro další zpříjemnění práce se systémem. Části nástěnky budou:

- **Informační kartičky** budou hlavní část nástěnky, která bude obsahovat číselný a barevný souhrn důležitých informací ze systému. Uprostřed budou kartičky obsahovat číselný údaj o počtu těchto informací, zvýrazněný barvami připomínající dopravní semafor - zelená bude znamenat nula událostí, žlutá více než nula a pokud dojde k chybě při načítání dat ze serveru, bude zvýraznění červené. V horní části budou obsahovat popisek dané informace a vedle něj ikonku s odkazem, který po kliknutí přesměruje uživatele na související náhledovou stránku. Kartičky budou umístěny v pásu v horní části stránky. Po kliknutí na kartičku se zobrazí náhledová tabulka v druhé polovině stránky se zobrazením bližšího náhledu.
- **Náhledová tabulka** bude zobrazovat bližší náhled na konkrétní případy související s informací na informační kartičce v podobě tabulky s bližšími informacemi popsanými výše. Po kliknutí na kartičku se zobrazí příslušná náhledová tabulka. Náhledová tabulka půjde zavřít tlačítkem a tím se nástěnka uvede do výchozího stavu.
- **Poznámky** poskytnou uživatelům možnost sdílet mezi sebou různé poznámky i jinak než na tabuli nebo papírcích, které často používají pro tento účel a oproti tabuli budou k dispozici odkudkoli, kde je připojení k Internetu. Základem bude textové pole pro uživatelský vstup pro text poznámky. Vedle textového pole bude tlačítko s ikonkou plus, kterým se poznámka uloží (klávesou enter půjde tvořit víceřádkové poznámky). Uložené poznámky se zobrazí v seznamu pod sebou, který bude pod textovým polem.
- **Měnové kurzy** budou zobrazeny podobně jako informační kartičky. Uživatelé služby Směna se občas ptají na kurz ČNB u měny, za kterou chtějí vyměnit. Nástěnka bude zobrazovat aktuální kurzy koruny od ČNB pro americký dolar, euro a polský zlotý.

**• Kalendář** bude zobrazovat události z firemního Google kalendáře. Uživatelé je tak budou mít k dispozici přímo v systému a nebudou muset přepínat na externí aplikaci.

Ve výchozím stavu budou na nástěnce v její horizontální horní polovině zobrazeny informační kartičky a v dolní polovině pak vedle sebe kalendář a poznámky. V případě zobrazení náhledové tabulky budou vedle ní zobrazeny poznámky, které půjde pomocí tlačítka přepínat na kalendář a kalendář zpět na poznámky.

Nástěnka bude sloužit jako nová úvodní stránka systému iAdmin. S tím tedy přibude nová stejnojmenná položka do postranního menu.

#### **Postranní menu**

Úpravy postranního menu řeší problémy s nedostatečně rychlým přístupem k některým akcím a jeho nepřehlednost a vzhled. Konkrétní řešení budou:

- **Ikonky a úprava vzhledu položek menu** pomůže uživateli snadněji najít položku, kterou hledá. Ikonky budou vybrány, aby korespondovaly s názvem položky. Text položek bude větší (15 px).
- **Zvýraznění aktivní stránky** pomůže uživateli rychle poznat na které stránce se nachází. Aktivní položka bude zvýrazněna modře, barvou aktivního prvku.
- Rozklikávací menu druhé úrovně pro některé položky poskytne uživatelům rychlý přístup na často používané formuláře a stránky. Konkrétní položky u kterých rozklikávací menu bude budou:
	- **položka Aukce,** kde v menu druhé úrovně budou textový vstup *Přejít na aukci*  pro přechod na detail zadaného čísla aukce, odkaz *Nová aukce* pro přechod na formulář pro vytvoření nové aukce a odkaz *K vypořádáni* pro přechod na přehled aukcí s vyfiltrovanými aukcemi ve stavu Uhrazeno.
	- **položka Dokumenty,** kde v menu druhé úrovně budou odkazy *Nový dokument*  a *Nová faktura* pro přechod na formuláře pro vytvoření dokumentu a faktury.
	- **položka Případy Orion,** kde v menu druhé úrovně bude odkaz *Správa klientů*  pro přechod na stránku Správa Orion klientů.
	- **položka Uživatelé,** kde v menu druhé úrovně budou odkazy *Nový subjekt*  a *Nový odběratel* pro přechod na formuláře pro vytvoření subjektu (klienta a investora) a odběratele.
- **Klávesové zkratky pro často používané položky** poskytnou uživateli rychlý přístup k často používaným položkám menu bez nutnosti používat myš. Tyto položky budou Nástěnka, Aukce, Nová aukce, K vypořádání, Neuhrazené aukce, Dokumenty, Případy Orion, Uživatelé a Registrace.

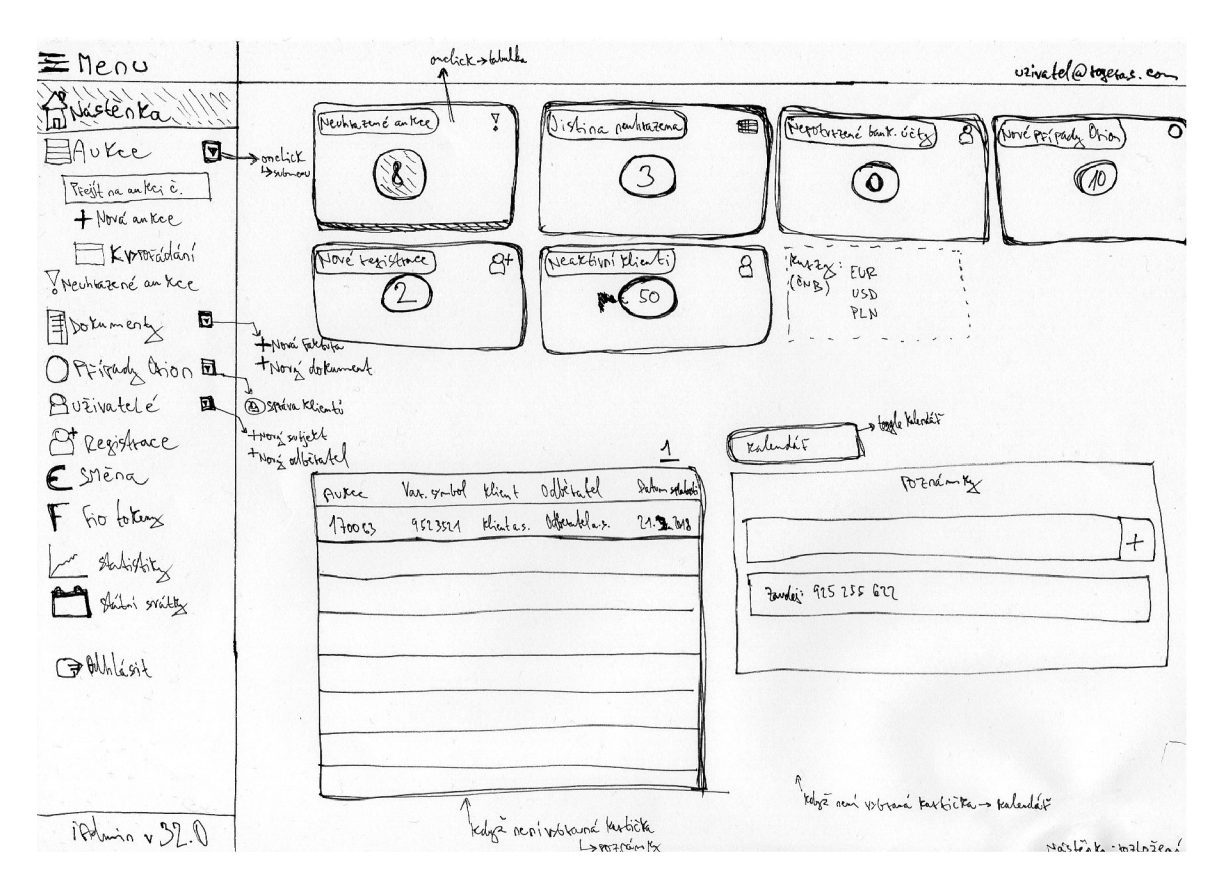

Obrázek 4.2: Finální návrh informační nástěnky a postranního menu

## **Detailní náhledy**

Úpravy detailních náhledů řeší jejich nepřehlednost, umožní uživateli rychleji najít potřebné informace a umožní detailní náhledy dále rozšiřovat bez příliš negativního vlivu na uživatelskou přívětivost.

- **Rozdělení bloků informací do záložek** řeší problém příliš mnoha bloků informací pod sebou. Bloky budou rozděleny do záložek, viditelný bude vždy jen jeden blok a pomocí záložek se mezi bloky bude přepínat. Aktivní záložka bude modře zvýrazněna.
- **Oddělení editace a náhledu informací** textové vstupy pro editaci atributů budou ve výchozím stavu skryty a místo nich bude čistý text. Textové vstupy se zobrazí až po kliknutí na tlačítko editovat. Díky tomu budou detailní náhledy esteticky vypadat lépe a přehledněji.
- **Výraznější text a oddělení popisků atributů** dále zlepší přehlednost detailních náhledů. Popisky atributů budou tučně a budou jasně oddělené od jejich hodnot jinou barvou pozadí (světle šedou).
- **Přidání nadpisu s názvem a typem detailního náhledu** pomůže uživateli rychleji poznat, na kterém detailním náhledu se nachází. V nadpisu bude typ detailu (např. klient) a jeho název.

## **Detaily** aukcí

Oproti ostatním detailům bude detail aukce rozšířen o jednu sekci. Jinak budou jeho změny stejné jako u ostatních detailů.

**• Přesun vypořádání do detailu aukce** - vypořádání se přesune ze zvláštní stránky do detailu aukce, ke které patří. To uživatelům umožní mít všechny informace o aukci pohromadě. Vypořádání bude mít vlastní záložku a bude se načítat asynchronně.

## **Detaily dokument ů**

Oproti ostatním detailů zůstane struktura detailů dokumentů stejná. Jejich specifické úpravy budou:

- **Úprava zobrazení upozornění na duplicity** Duplicity se budou zobrazovat jako atribut dokumentu se seznamem duplicit vedle sebe oddělených mezerou. Pokud budou nalezeny duplicity bude popisek zvýrazněn červeně.
- **Přidání funkce výběru víc e dokumentů ke smazání** Každý soubor u dokumentu bude mít checkbox pro jeho výběr ke smazání. S výběrem se zobrazí tlačítko smazat dokumenty. Po kliknutí na něj vyskočí potvrzovací dialog po jehož potvrzení se soubory smažou.

## **Přehledy a filtry**

Úpravy přehledů a jejich filtrů řeší jejich nepřehlednost a chybějící funkce. Konkrétní úpravy budou:

- **Nový styl odkazů na podstránky** původní tlačítka budou nahrazena záložkami, které budou mít stejný vzhled jako záložky v detailních náhledech (plní totiž podobnou funkci).
- **Přidání funkce vyhledávání do přehledů, kde chybí** v přehledech Neuhrazené aukce, Směna a Správa Orion klientů.

## **Formulář e**

Úpravy na stránkách s formuláři budou:

- **Označení povinných položek formuláře** zajistí, že uživatel na první pohled pozná povinné položky formuláře. Označené budou podle zvyklostí červenou hvězdičkou vpravo od popisku.
- **Výraznější text a oddělení popisků atributů** stejná změna jako u detailních náhledů. Popisky formulářových polí budou tučně a jejich pozadí bude barevně odlišné od pozadí textových vstupů (světle šedé).
- **Automatické doplňování některých polí** ušetří uživatelům čas doplněním často se opakujících položek.
	- Ve formuláři pro vytvoření nové aukce se po výběru klienta a odběratele načte výběr (rozevírací seznam) názvů aukcí, které v minulosti tyto subjekty provedly. Po výběru názvu aukce uživatelem se její popis automaticky vloží do příslušného pole.

— Ve formuláři pro vytvoření nové faktury se bude automaticky kopírovat variabilní symbol faktury do polí číslo faktury a název.

## **Obecné úprav y**

Úpravy, které proběhnou napříč celým systémem budou:

- **Sjednocení zarovnání textu v tabulkách** čísla budou zarovnána vpravo (číselné řády jsou tak pod sebou a číslo je tak lépe čitelné pro uživatele), text vlevo. Záhlaví tabulek bude zarovnané stejně jako příslušné sloupce.
- Zaměření kurzoru na první textový vstup na stránce pokud je potenciálně první akce uživatele na stránce psaní do textového vstupu, měl by na takovém vstupu být nastavený autofocus parametr. To zajistí, že uživatel může hned po načtení stránky psát a nemusí použít myš ke kliknutí na textový vstup.
- Sloučení stránek Přihlašovací aktivita a Počet vyhraných aukcí stránky jsou používané jen zřídka, ale pro občasné sledování je dobré je v systému mít. Dojde tedy k jejich sloučení do stránky statistiky a zrušení jejich funkce jako úvodní stránky.

## **Kapitola 5**

## Použité technologie

V této kapitole jsou popsány všechny technologie použité pro implementaci. V základu byly dány tím, co standardně používá firma Roger a.s. Různá rozšíření a knihovny v jejich rámci jsem si určoval sám.

## 5**.1** Python

Python je interpretovaný, vysokoúrovňový jazyk s dynamickou kontrolou datových typů a podporou několika programovacích paradigmat (objektově orientovaného, imperativního a funkcionálního). Jeho původním autorem je Guido van Rossum, který jej poprvé vydal v roce 1991.[1] [8] Jeho referenční implementací je CPython, napsaná v jazyce C. Existuje i několik alternativních implementací, jako např. Jython (v jazyce Java) a k dispozici jsou 1 kompilované verze, jako např. RPython.[2] Svým syntaxem se Python snaží podporovat čistotu a přehlednost kódu, což je ještě více podpořeno oficiální konvencí pro styl Python kódu - tzv. PEP8.

V dnešní době se používají dvě verze referenční implementace Pythonu - starší Python 2 (v poslední verzi 2.7) a novější Python 3 (v poslední verzi 3.7), které nejsou vzájemně kompatibilní. Podpora Pythonu 2 oficiálně končí 1. ledna roku 2020 a dále bude podporován jen Python 3.[5] Firma Roger a.s. momentálně používá Python ve verzi 3.6, což je dáno jeho podporou ve frameworku Web2py, který je využíván k implementaci jejích aplikací.

### **Web2Py**

Web2Py je open-source framework pro vývoj webových aplikací implementovaný a používaný v jazyce Python. Jedná se o tzv. full-stack framework, což znamená, že poskytuje všechny potřebné komponenty pro vytvoření kompletních a plně funkčních webových aplikací od prostředků pro vytváření databáze až po šablonovací jazyk pro front-end část aplikace. Jeho původním a i v současnosti hlavním autorem je prof. Massimo Di Pierro, který jej začal vyvíjet v roce 2007, původně jako vzdělávací nástroj. Časem web2py získalo pozornost tisícovek uživatelů a vývojářů, kteří také začali do jeho vývoje přispívat. Web2py se stalo oblíbeným frameworkem díky jeho zaměření na jednoduchost použití (funguje rovnou bez potřeby instalace a konfigurace - tzv. *out of the box* a s jakýmkoli web serverem), rychlost vývoje (poskytuje automatické generování formulářů, vysokoúrovňové prvky rozhraní apod.) a zabezpečení (ochrana před SQL injekcí a zneužíváním bezpečnostních chyb ve skriptech – cross site scripting). $[15]$ 

Web2py využívá návrhového vzoru model-view-controller (MVC), čímž podporuje oddělení datového modelu (model), prezentace dat v uživatelském rozhraní(view) a řídící logiky aplikace (controller). Průběh zpracování požadavku v částech aplikace je znázorněn na diagramu 5.1 níže. [15]

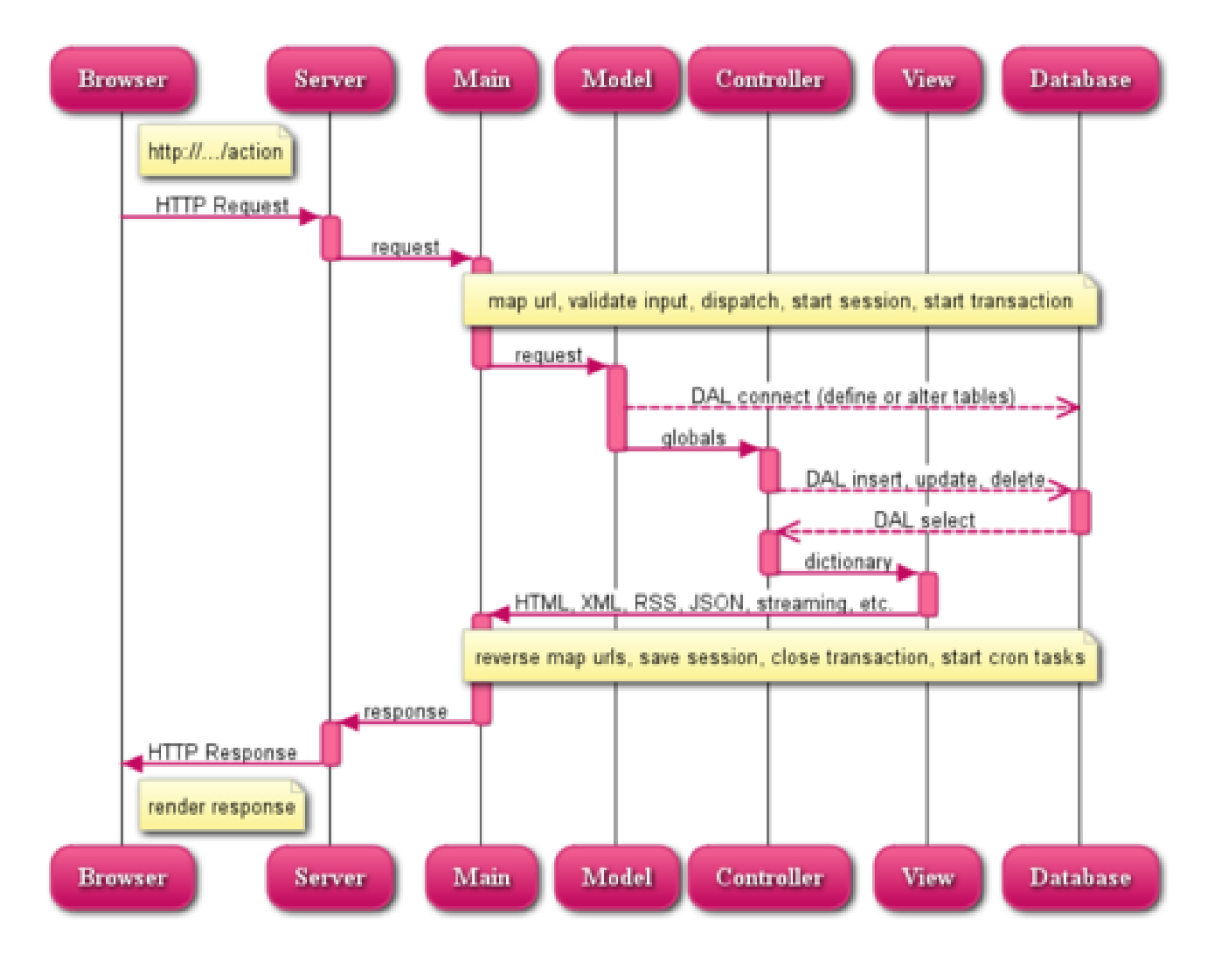

Obrázek 5.1: Diagram průběhu zpracování požadavku ve web2py[15]

Pro implementaci uživatelského rozhraní bude důležitá hlavně část view. Views jsou zpravidla představovány soubory v html formátu. Lze v nich využít web2py šablonovací jazyk. Jedná se v podstatě o lehce modifikovaný Python, který musí být uvozený dvojími složenými závorkami a zanoření bloků kódu pomocí odsazení je nahrazeno klíčovým slovem **pass,** které značí konec bloku kódu.[15]

## 5.2 JavaScript

JavaScript je interpretovaný, vysokoúrovňový, objektově orientovaný jazyk. Dříve byl používán výhradně pro manipulaci s elementy na webových stránkách. V dnešní době se JavaScript rozrostl do vytváření komplexních webových aplikací a díky knihovnám jako Node.js může být používán v celé šíři jejich vývoje. Mimo to se dnes používá i pro vývoj desktopových a mobilních aplikací. [16]

Javascript vychází z tzv. ECMAScript standardu. Verzi tohoto standardu je potřeba řešit pokud je třeba zajistit kompatibilitu se staršími prohlížeči. Dnes je v moderních prohlížečích podporován ECMAScript verze 6. [10]

Pojmem souvisejícím s JavaScriptem je tzv. AJAX (Asynchronous JavaScript and XML). Umožňuje asynchronní výměnu dat se serverem bez obnovení webové stránky. To umožňuje vytvářet responzivnější a uživatelsky přívětivější webové aplikace.[10]

#### **JQuery**

JQuery je jednoduchá JavaScriptová knihovna, která usnadňuje hledání DOM elementů, manipulaci s nimi a přidávání jejich animací a atributů. DOM elementy lze v JQuery najít pomocí CSS selektoru. Pokud se css selektor předá hlavní JQuery funkci jako parametr např. **jQuery (. class\_name)**, vrací funkce množinu prvků odpovídajících selektoru. JQuery také ulehčuje vytváření a zpracování odpovědí AJA X požadavků díky funkci **jQuery. ajax()**.[10] Pro všechny výše popsané případy byla knihovna jQuery použita.

#### List.js

List.js je JavaScriptová knihovna, pomocí které lze jednoduše přidat funkce vyhledávání, řazení, filtrování a editování k HTML tabulkám a seznamům. Její hlavní výhody, kvůli kterým jsem se ji rozhodl využít, jsou jednoduché použití, rychlost (vyhledávání i řazení rychle zvládá vyhledat i v desetitisících položkách) a její malá velikost (5 kB).[17] Pomocí této knihovny byla přidána funkce vyhledávání k tabulkám na stránkách Neuhrazené aukce, Správa Orion klientů a Směna, kde tato funkce uživatelům chyběla.

## 5.3 HTML a CSS

HTM L (HyperText Markup Language) je standardním značkovacím jazykem pro tvorbu webových stránek. Popisuje strukturu webové stránky, tvoří její kostru. V HTML se používají tzv. tagy např. <div>. Tyto tagy uvozují HTML elementy a lze je do sebe vnořovat. Většina tagů je párová tzn. vyžadují tzv. ukončující tag – např. </div>. HTML tagy mohou mít svoje atributy, poskytující dodatečné informace elementu. [7]

CSS (Cascading Style Sheets) popisuje, jaký mají mít HTM L elementy vzhled. Popisuje ho pomocí tzv. pravidel. Pravidla se skládají ze selektoru, který odkazuje na konkrétní HTM L element nebo skupinu elementů, a deklarace pravidla, která určuje hodnoty konkrétního stylového atributu elementu. Velkou výhodou CSS je, že lze styly ukládat zvlášť do .css souborů a takový soubor pak lze vkládat do více stránek. Jednou definovaná pravidla tak lze jednoduše znovu použít.[4]

## **Kapitola 6**

## Implementace a testování

Tato kapitola popisuje implementaci změn navržených v kapitole 1 pomocí technologií popsaných v kapitole **5.** Dále jsou zde stručně popsány způsoby jejího testování.

Jak bylo popsáno v části **5**.1, je systém iAdmin implementován ve frameworku web2py. Díky tomu používá návrhový vzor model-view-controller (dále v textu jako model-pohledkontroler). Každá stránka v systému iAdmin má vlastní kontrolér a pohled. V rámci implementace jsem změny prováděl především v pohledech. V kontrolérech bylo provedeno změn minimum, ale vznikl jeden nový.

## 6**.1** Průbě h implementace a nasazování změn

Implementaci jsem prováděl jako součást čtrnáctidenního vývojového cyklu IT týmu firmy Roger a.s. s použitím souvisejících nástrojů (např. Mercurial). Probíhala postupně po jednotlivých stránkách a výsledky každé části byly vždy na konci cyklu po projití všemi testy nasazeny do produkční verze systému. Takové řešení bylo zvoleno kvůli často se měnící a stále se vyvíjející back-end části systému firmy. Integrace celého řešení naráz by byla podstatně složitější než integrace postupná. Navíc tak bylo možné rychleji získávat zpětnou vazbu od uživatelů.

## 6.2 Zajímavé části implementace

Vzhledem k povaze některých změn, zde podrobněji popíšu jen ty implementačně zajímavější části. Změny, které zde nejsou rozepsány, se týkaly HTML a CSS úprav. Jejich popisování by bylo zdlouhavé a nezajímavé, proto jsem je zde neuvedl. Tyto změny lze shrnout tak, že HTM L a CSS bylo upraveno tím způsobem, aby výsledný vzhled odpovídal návrhu.

#### **Informační nástěnka**

Pro informační nástěnku, jako novou stránku systému iAdmin, byl vytvořen nový kontrolér **(dashboard.py)** a pohled **(dashboard.html).** V tomto kontroléru byly implementovány funkce pro načítání dat z databáze systému, pro každou informaci patřící k informační kratičce jedna (viz. 4.2). Tyto funkce vykonávají poměrně jednoduché databázové dotazy, ale vzhledem k rozsáhlosti databáze je potřeba aby pro jejich rychlý chod využívaly vyrovnávací paměti serveru. Každá tato funkce je pak z pohledu nástěnky volána asynchronním AJA X voláním pomocí funkce **jQuery .ajax()**, což zajistí, že samotné načítání stránky není brzděno a než se data pro informační kartičky načtou může uživatel používat kalendář nebo poznámky. Data z odpovědí těchto AJA X volání (v JSON formátu) jsou potom uložena do HTM L **sessionStorage** odkud jsou pak po kliknutí uživatele na informační kartičku načtena do příslušné náhledové tabulky.

## **Přepínac í záložky pro detailní náhledy**

Přepínání záložek v detailních náhledech je řešeno pomocí jednoduchých funkcí v souboru **togglers. js,** který je pak vložený na všech stránkách využívající tyto záložky. Funkcím je po kliknutí na záložku předán css selektor záložky a jejího obsahu. Záložka je pak se svým obsahem pomocí jQuery funkcí **addClassO** a **show()** přepnuta do aktivního stavu. U záložek s formuláři, které se neposílají pomocí AJA X volání, je naposledy aktivní záložka zapamatována do HTM L **sessionStorage** a je na ni po načtení stránky (vyvolaném zasláním formuláře) automaticky přepnuto. To uživateli umožní zůstat v kontextu toho, na jaké záložce byl naposledy.

## **Automatické doplňování popisu aukce**

Poté, co uživatel vybere ve formuláři pro vytvoření nové aukce klienta a odběratele, se zašle AJAX požadavek na server. Jako odpověď se vrátí historie názvů a popisů aukcí mezi klientem a odběratelem v JSON formátu. Názvy aukcí se vloží jako možnosti pro HTM L element **<datalist>,** který představuje kombinaci textového vstupu a rozevíracího seznamu. Uživatel tak může jak vybrat název z historie, tak napsat název nový. Pokud z nabídky vybere název aukce z historie, automaticky se doplní její příslušný popis z historie ve formátu JSON (popis je vyhledán podle indexu názvu v **<datalist>** možnostech pro výběr).

## **Výbě r víc e soubor ů ke smazání**

Každý soubor nahraný v detailu faktury má checkbox, pomocí kterého lze dokument označit ke smazání. Pro uživatele je výběr ještě zvýrazněn červeným rámečkem okolo souboru. Pokud je alespoň jeden soubor označen, objeví se tlačítko Smazat soubory. Kliknutím na toto tlačítko se pošlou v JSON formátu AJA X voláním databázová **i d** souborů, která jsou u každého souboru v HTM L **dat a-at tribute.** Funkce **delete\_multiple\_invoice\_f ile s ()** v kontroléru se pak postará o smazání těchto souborů.

## 6.3 Funkční testování

Testování, zda jsou provedené změny a řešení funkční, jsem prováděl v prvé řadě sám na vývojářské verzi systému iAdmin. Takto se odhalily nejzřetelnější chyby jako nefunkční akce a špatně vykreslené prvky. Poté musely změny projít testováním v rámci vývojového cyklu firmy Roger a.s., které prováděli členové IT týmu firmy předtím, než mohly být změny nasazeny do produkce. Pokud šlo o změny čistě ve views probíhalo testování manuálně v prohlížeči s kontrolou chyb v jeho konzoli. V případě změn v back-endu, byly použity i testovací skripty.

## 6.4 Uživatelské testování

Testování uživateli ověřilo, že jsou provedené změny a řešení použitelné v produkci a že splňují jejich požadavky. Uživatelské testování proběhlo vždy před vydáním každé části změn. Probíhalo jako neřízený rozhovor s předvedením změn a nových funkcí. Vzhledem k tomu, že se uživatelé účastnili tvorby návrhu, neměli zásadních připomínek. Připomínky se týkaly většinou jen popisků a drobných změn poloh prvků. Uživatelé tak byli se změnami spokojeni a systém se jim používá lépe. Nejpozitivnější reakce vyvolala informační nástěnka a nové postranní menu. Zajímavou metrikou může být například to, že uživatelé ted pomocí systému iAdmin zvládají za den spustit téměř dvakrát více aukcí než dříve.

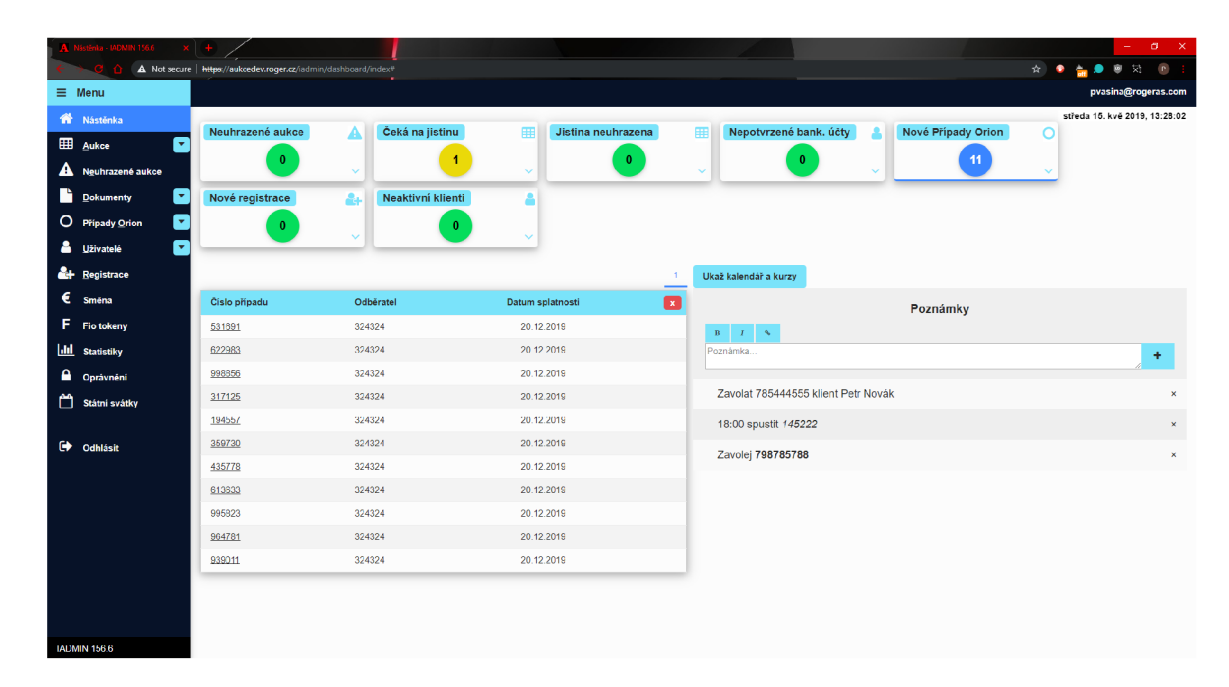

Obrázek 6.1: Ukázka finálního řešení informační nástěnky

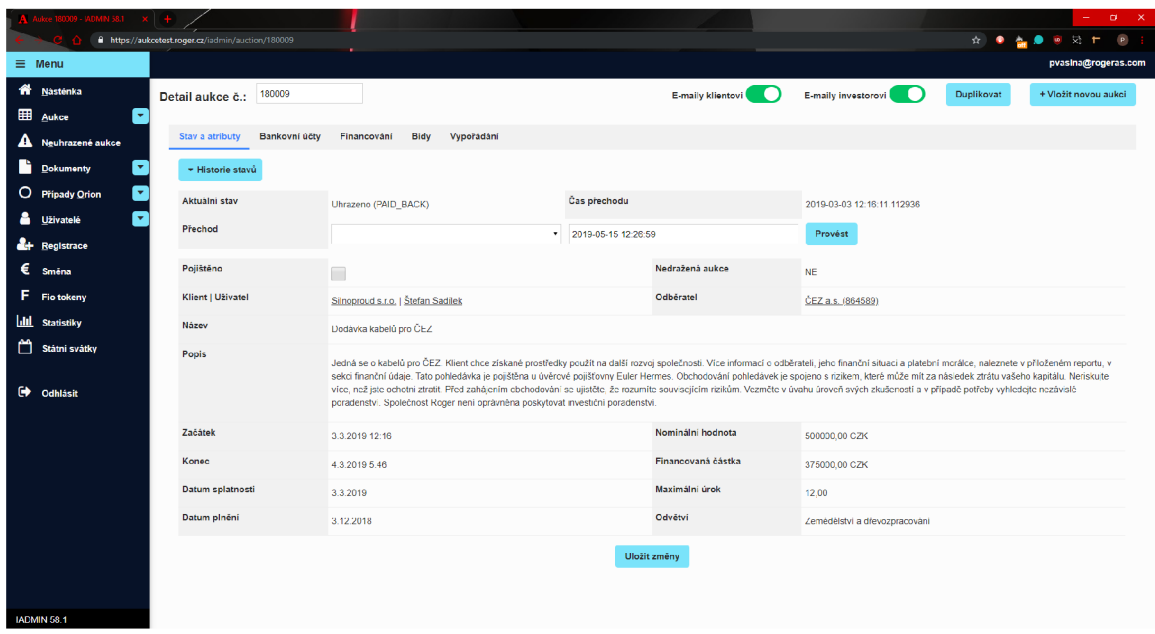

Obrázek 6.2: Ukázka finálního řešení detailního náhledu

|   |                            |                                                      |                          |            |                  |                  |            |                  |                  |            |                    |                     | $\sigma = \times$   |
|---|----------------------------|------------------------------------------------------|--------------------------|------------|------------------|------------------|------------|------------------|------------------|------------|--------------------|---------------------|---------------------|
|   |                            | https://aukoetest.roger.cz/iadmin/auction_list/index |                          |            |                  |                  |            |                  |                  |            | ☆ ● 49 9 % L P     |                     |                     |
|   | $\equiv$ Menu              |                                                      |                          |            |                  |                  |            |                  |                  |            |                    | pvasina@rogeras.com |                     |
|   | Nástěnka                   | Přejít na aukci                                      |                          |            |                  |                  |            |                  |                  |            |                    | + Viožit aukci      |                     |
|   | <b>EB</b> Aukoe<br>٠       | $T$ Filtr                                            |                          |            |                  |                  |            |                  |                  |            |                    |                     |                     |
|   | A Neuhrazené aukce         |                                                      |                          |            |                  |                  |            |                  |                  |            |                    |                     |                     |
| n | ×<br><b>Dokumenty</b>      |                                                      |                          |            |                  |                  |            |                  |                  |            |                    |                     | $\mathbf{A}$        |
|   | O Pripady Orion<br>$\star$ | Aukce Klient                                         |                          | Odběratel  | Začátek          | Konec            | Splatnost  | Financováno      | Nominal          | Pojištění  | Stav               | $\mathsf K$         | T.                  |
| 욥 | ÷<br><b>Uživatelé</b>      | 180009                                               | Silnoproud s.r.o.        | ČEZ a.s.   | 03.03.2019 12.16 | 04.03.2019 05:46 | 03 03 2019 | 375 000,00 CZK   | 500 000,00 CZK   | <b>NE</b>  | Uhrazeno           | <b>College</b>      | m.                  |
|   | <b>At Registrace</b>       |                                                      | 180008 Silnoproud s.r.o. | ČEZ a.s.   | 03.03.2019 12:16 | 04.03.2019 05:46 | 03.03.2019 | 375 000,00 CZK   | 500 000,00 CZK   | <b>NE</b>  | Vypořádáno         | m.                  | . .                 |
|   | $\epsilon$ Směna           |                                                      | 180007 Silnoproud s.r.o. | ČEZ a.s.   | 03.03.2019 12:16 | 04.03.2019 05:46 | 03.03.2019 | 37 500.00 CZK    | 50 000.00 CZK    | <b>NE</b>  | Po splatnosti >60  | <b>The Contract</b> | <b>Talent</b>       |
|   | F Fiotokeny                |                                                      | 180006 Silmaproud site.  | ČEZ a.s.   | 12.03.2019 12.22 | 13.03.2019 10.59 | 11.06.2019 | 37 500,00 CZK    | 50 000,42 CZK    | <b>NE</b>  | Financováno        | <b>The Co</b>       | <b>The Co</b>       |
|   | <b>III</b> Statistiky      | 180005                                               | Silnoproud s.r.o.        | $CEZ$ a.s. | 12.03.2019 12:22 | 13.03.2019 11:58 | 11.06.2019 | 37 500,00 CZK    | 50 000,00 CZK    | <b>NE</b>  | Zrušeno            | m.                  |                     |
|   | Státní svátky              |                                                      | 180004 Silnoproud s.r.o. | CEZ a.s.   | 12.03.2019 12:06 | 13.03.2019 11:58 | 11.06.2019 | 37 500,00 CZK    | 50 000,00 CZK    | <b>NE</b>  | Přerušeno          | l.                  | n a                 |
|   |                            | 180003                                               | Silnoproud s.r.o.        | ČEZ a.s.   | 12.03.2019 11:59 | 13.03.2019 11:58 | 11.06.2019 | 37 500,00 CZK    | 50 000,00 CZK    | <b>NE</b>  | Jistina neuhrazena | a s                 | a a T               |
|   | C Odhlásit                 | 180002                                               | Silnoproud s.r.o.        | ČEZ a.e.   | 13.03.2019 11:09 | 16.03.2019 11:42 | 11.07.2019 | 1 250 000,00 CZK | 1 500 000,00 CZK | <b>ANO</b> | Jistina neuhrazena | <b>The Co</b>       | П                   |
|   |                            |                                                      | 180001 Silnoproud s.r.o. | ČEZ a.s.   | 13.03.2019 10:59 | 16.03.2019 11:59 | 11.06.2019 | 750 000,00 CZK   | 1 000 000,00 CZK | <b>ANO</b> | Jistina neuhrazena | <b>College</b>      | a sa                |
|   |                            |                                                      |                          |            |                  |                  |            |                  |                  |            |                    |                     | $\langle A \rangle$ |
|   |                            |                                                      |                          |            |                  |                  |            |                  |                  |            |                    |                     |                     |
|   |                            |                                                      |                          |            |                  |                  |            |                  |                  |            |                    |                     |                     |
|   |                            |                                                      |                          |            |                  |                  |            |                  |                  |            |                    |                     |                     |
|   |                            |                                                      |                          |            |                  |                  |            |                  |                  |            |                    |                     |                     |
|   |                            |                                                      |                          |            |                  |                  |            |                  |                  |            |                    |                     |                     |
|   |                            |                                                      |                          |            |                  |                  |            |                  |                  |            |                    |                     |                     |
|   | IADMIN 58.1                |                                                      |                          |            |                  |                  |            |                  |                  |            |                    |                     |                     |

Obrázek 6.3: Ukázka finálního řešení přehledové stránky

## **Kapitola 7**

## Závěr

Cílem mé bakalářské práce byl návrh přepracování uživatelského rozhraní informačního systému iAdmin firmy Rog**<sup>6</sup> ľ cl.S. cl** jeho následná implementace na základě analýzy původního stavu tohoto rozhraní, firemních procesů, požadavků uživatelů a uživatelů samotných tak aby bylo uživatelsky přívětivější a lépe rozšířitelné a udržovatelné v budoucnu.

## **7.1** Zhodnocení výsledků

V první fázi bylo potřeba nastudovat jak má uživatelsky přívětivé rozhraní vypadat. Výsledkem byly znalosti použité pro nalezení chyb a nedostatků původního uživatelského rozhraní v analýze i pro následný návrh jeho přepracování. V druhé fázi pak proběhla analýza původního uživatelského rozhraní, jeho uživatelů, uživatelských požadavků a souvisejících firemních procesů. Ve spolupráci s uživateli se identifikovaly hlavní problémy původního rozhraní. Na základě této analýzy byl zpracován návrh přepracování a změn, který adresoval nalezené problémy a uživateli požadované nové funkce. Návrh byl dolaďován na základě zpětné vazby uživatelů. Finální verze návrhu byla potom za pomocí web2py frameworku a webových technologií implementována a testována jak testy funkčnosti v rámci vývojového procesu firmy, tak uživatelsky. Výsledná řešení byla poté postupně nasazena do produkční verze systému. Výsledné řešení adresuje velkou většinu nalezených nedostatků a rozšiřuje uživatelské rozhraní o některé užitečné funkce a splňuje tak stanovené cíle.

## **7**.2 Možná pokračování

Po dokončení implementace této práce vyvstává několik možných pokračování pro další zlepšení uživatelské přívětivosti uvedeného uživatelského rozhraní. Jedno z pokračování souvisí s nutností rozšířit množství ukládaných dat o klientech a investorech firmy a souvisejících dokumentech (podle požadavků *Finančního analytického úřadu),* což výrazně rozšíří databázi firmy a bude se do uživatelského rozhraní muset promítnout. Další možná pokračování se týkají vylepšování informační nástěnky. Původně se na nástěnce zobrazoval firemní Google kalendář. Firma ale začala nedávno využívat externí webovou aplikaci Podio, firemní kalendář se do ní přesunul a Google kalendář se zrušil. Pokud na nástěnce má kalendář zůstat, bylo by dobré v budoucnu prozkoumat možnosti exportu dat z kalendáře v aplikaci Podio a tato data pro kalendář na nástěnce použít. Dalším vhodným rozšířením by byla možnost přidávat soukromé poznámky, viditelné jen pro uživatele, který je vytvořil.

Momentálně lze na nástěnku přidávat pouze poznámky, které jsou viditelné pro všechny uživatele.

V průběhu práce jsem také spolupracoval na několika okrajověji souvisejících projektech. Prvním bylo vytvoření nového klientského rozhraní firemního systému, kde jsem spolupracoval na návrhu a tvorbě jeho uživatelského rozhraní. Díky možnosti exportů informací o aukcích ulehčuje práci jak klientům, tak zaměstnancům firmy Roger a.s., kteří nemusí tyto informace poskytovat. Dalším projektem bylo vytvoření aplikace pro firemní statistiky běžící v zasedací místnosti na Raspberry Pi, u které jsem implementoval její front-end.

## Literatura

- [1] *About Python.* [Online; navštíveno 01.04.2019]. URL https://pythoninstitute.org/what-is-python/
- [2] *Alternative Python Implementations.* [Online; navštíveno 01.04.2019]. URL https://[www.python.org/download/alternatives/](http://www.python.org/download/alternatives/)
- [3] *Complete Beginner's Guide to UX Research.* [Online; navštíveno 02.11.2018]. URL https://[www.uxbooth.com/a](http://www.uxbooth.com/)rticles/complete-beginners-guide-todesign-research/ #methodologies
- [4] *CSS Introduction.* [Online; navštíveno 18.04.2019]. URL https://www.w3schools.com/css/css\_intro.asp
- [5] *PEP 373 Python 2.7 Release Schedule.* [Online; navštíveno 01.04.2019]. URL https://www.python.org/dev/peps/pep-0373/
- [6] *Special Purpose Vehicle /Entity (SPV/SPE).* [Online; navštíveno 10.04.2019]. URL https://[www.investopedia.com/terms/s](http://www.investopedia.com/terms/)/spv.asp
- [7] *What is HTML?* [Online; navštíveno 10.04.2019]. URL https://html.com/#What\_is\_HTML
- [8] *What is Python? Executive Summary.* [Online; navštíveno 01.04.2019]. U RL https: //[www.python.org/d](http://www.python.org/)oc/essays/blurb/
- [9] Dix, A.; Finlay, J.; Abowd, G. D.: *Human-Computer Interaction.* Person Education Limited, 2004, iSBN 978-0-13-046109-4.
- [10] Flanagan, D.: *JavaScript: The Definitive Guide.* O'Reilly Media, 2011, iSBN 978-0-596-80552-4.
- [11] Hassenzahl, M.; Tractinsky, N.: *User experience a research agenda.* Taylor and Francis, 2006.
- [12] Hruška, T.; Křivka, Z.: *Studijní opora Informační systémy (US, PIS) Pojem informačního systému Data, Procesy, Transakce.* FIT VUT v Brně, únor 2012.
- [13] Mandeli, T.: *The elements of User Interface Design.* John Willey and Sons, 1997, iSBN 978-0471162674.
- [14] Molnár, Z.: *Podnikové informační systémy.* Česká technika nakladatelství CVTT , 2009, iSBN 978-80-01-04380-6.
- [15] Pierro, M . D.: *Web2py Complete Reference Manual.* [Online; navštíveno 03.11.2018]. U RL **http: //web2py.com/books/default/chapter/29**
- [16] Stefanov, S.: *JavaScript Patterns.* O'Reilly Media, 2010, iSBN 978-0-596-80675-0.
- [17] Strómberg, J.: List.js. [Online; navštíveno 03.04.2019]. U RL **<https://listjs.com/>**
- [18] Tidwell, J.: *Designing Interfaces: Patterns for Effective Interaction Design.* O'Reilly Media, 2010, iSBN 978-1449-37970.

## **Příloha A**

# Obsah přiloženého paměťového média

- $\bullet\,$ složku se zdrojovými soubory této písemné zprávy v systému IATEX
- zdrojové kódy implementace
- tuto písemnou zprávu ve formátu PDF
- $\bullet$  soubor README